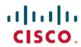

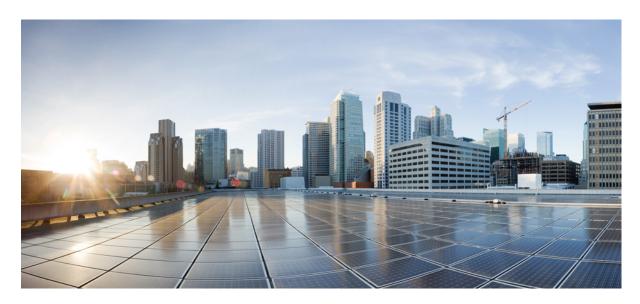

# **Content Classification Manager Administration Guide, Release 21.14**

**First Published:** 2019-06-27

### **Americas Headquarters**

Cisco Systems, Inc. 170 West Tasman Drive San Jose, CA 95134-1706 USA http://www.cisco.com Tel: 408 526-4000

800 553-NETS (6387) Fax: 408 527-0883 THE SPECIFICATIONS AND INFORMATION REGARDING THE PRODUCTS IN THIS MANUAL ARE SUBJECT TO CHANGE WITHOUT NOTICE. ALL STATEMENTS, INFORMATION, AND RECOMMENDATIONS IN THIS MANUAL ARE BELIEVED TO BE ACCURATE BUT ARE PRESENTED WITHOUT WARRANTY OF ANY KIND, EXPRESS OR IMPLIED. USERS MUST TAKE FULL RESPONSIBILITY FOR THEIR APPLICATION OF ANY PRODUCTS.

THE SOFTWARE LICENSE AND LIMITED WARRANTY FOR THE ACCOMPANYING PRODUCT ARE SET FORTH IN THE INFORMATION PACKET THAT SHIPPED WITH THE PRODUCT AND ARE INCORPORATED HEREIN BY THIS REFERENCE. IF YOU ARE UNABLE TO LOCATE THE SOFTWARE LICENSE OR LIMITED WARRANTY, CONTACT YOUR CISCO REPRESENTATIVE FOR A COPY.

The Cisco implementation of TCP header compression is an adaptation of a program developed by the University of California, Berkeley (UCB) as part of UCB's public domain version of the UNIX operating system. All rights reserved. Copyright © 1981, Regents of the University of California.

NOTWITHSTANDING ANY OTHER WARRANTY HEREIN, ALL DOCUMENT FILES AND SOFTWARE OF THESE SUPPLIERS ARE PROVIDED "AS IS" WITH ALL FAULTS. CISCO AND THE ABOVE-NAMED SUPPLIERS DISCLAIM ALL WARRANTIES, EXPRESSED OR IMPLIED, INCLUDING, WITHOUT LIMITATION, THOSE OF MERCHANTABILITY, FITNESS FOR A PARTICULAR PURPOSE AND NONINFRINGEMENT OR ARISING FROM A COURSE OF DEALING, USAGE, OR TRADE PRACTICE.

IN NO EVENT SHALL CISCO OR ITS SUPPLIERS BE LIABLE FOR ANY INDIRECT, SPECIAL, CONSEQUENTIAL, OR INCIDENTAL DAMAGES, INCLUDING, WITHOUT LIMITATION, LOST PROFITS OR LOSS OR DAMAGE TO DATA ARISING OUT OF THE USE OR INABILITY TO USE THIS MANUAL, EVEN IF CISCO OR ITS SUPPLIERS HAVE BEEN ADVISED OF THE POSSIBILITY OF SUCH DAMAGES.

Any Internet Protocol (IP) addresses and phone numbers used in this document are not intended to be actual addresses and phone numbers. Any examples, command display output, network topology diagrams, and other figures included in the document are shown for illustrative purposes only. Any use of actual IP addresses or phone numbers in illustrative content is unintentional and coincidental.

All printed copies and duplicate soft copies of this document are considered uncontrolled. See the current online version for the latest version.

Cisco has more than 200 offices worldwide. Addresses and phone numbers are listed on the Cisco website at www.cisco.com/go/offices.

Cisco and the Cisco logo are trademarks or registered trademarks of Cisco and/or its affiliates in the U.S. and other countries. To view a list of Cisco trademarks, go to this URL: www.cisco.com go trademarks. Third-party trademarks mentioned are the property of their respective owners. The use of the word partner does not imply a partnership relationship between Cisco and any other company. (1721R)

© 2019 Cisco Systems, Inc. All rights reserved.

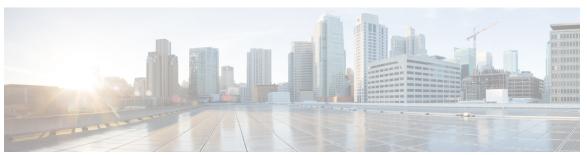

### CONTENTS

### PREFACE

### About this Guide vii

Conventions Used vii

Supported Documents and Resources ix

Contacting Customer Support ix

### CHAPTER 1

### **Installation and Administration 1**

Introduction 1

Modules 1

Installation 2

OpenStack 2

VMware 5

Initial Configuration 9

Updater Configuration 10

StarOS Configuration 11

Troubleshooting 11

Updater Issues 11

Secure FTP Issues 12

Startup Issues 13

### CHAPTER 2

### **CLI Command Overview 15**

CLI Command Modes 17

OPERATIONAL Mode 17

CONFIG Mode 18

apply patches 19

database cluster 20

database cluster db-name config-server name 2'

```
database cluster db-name config-server-seed name
database cluster db-name router name
database cluster db-name shard name 24
database cluster db-name shard shard-name shard-server name 25
database cluster db-name shard shard-name shard-server-seed name 26
db connect admin 27
debug packet-capture gather
debug packet-capture purge
debug packet-capture start 29
debug tech 30
docker connect 30
docker restart 31
license feature
logger set 32
logger clear 33
monitor log application 34
monitor log container 35
network dns server 35
network dns host 36
network virtual-service 37
network virtual-service name host
ntp server 40
scheduling external-service 41
scheduling vm-target
show alert status 44
show database status
show docker engine
show docker service
show history
show license details
show log application
show log engine 51
show logger level 51
show patches 52
```

```
show scheduling effective-scheduler 52
show scheduling status 52
show scheduling vm-target 53
show system diagnostics 54
show system history
show system secrets open
show system secrets paths
show system software available-versions
                                         57
show system software docker-repository
                                         58
show system software version
show system software iso stage file
show system software iso details 59
show system status debug
show system status downgrade
show system status running
                            61
show system status upgrade
                             61
statistics bulk file 62
statistics bulk interval
statistics icmp-ping 64
statistics detail 65
statistics icmp-ping
statistics summary 67
system abort-downgrade 68
system abort-upgrade
system downgrade 69
system disable-debug 70
system disable-external-services 70
system enable-debug 71
system enable-external-services 71
system secrets add-secret 72
                              73
system secrets remove-secret
system secrets set-passcode
system secrets unseal
system software iso stage clean 74
```

```
system software iso stage pull 75
system software iso activate 76
system software iso delete 77
system software iso load 78
system start 79
system stop 79
system upgrade 80
updater 80
```

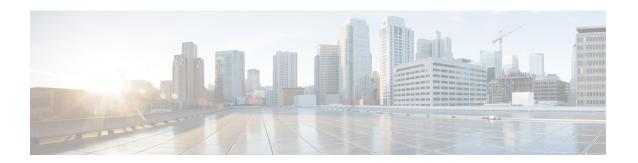

# **About this Guide**

This preface describes the Content Classification Manager Administration Guide and its document conventions.

This document provides overview, installation, configuration and troubleshooting information for the Content Classification Manager. This standalone VM provides updates for URL classification and reputation scores for content filtering capabilities to StarOS systems.

- Conventions Used, on page vii
- Supported Documents and Resources, on page ix
- Contacting Customer Support, on page ix

# **Conventions Used**

The following tables describe the conventions used throughout this documentation.

| Notice Type      | Description                                                                                              |
|------------------|----------------------------------------------------------------------------------------------------|
| Information Note | Provides information about important features or instructions.                                           |
| Caution          | Alerts you of potential damage to a program, device, or system.                                          |
| Warning          | Alerts you of potential personal injury or fatality. May also alert you of potential electrical hazards. |

| Typeface Conventions                 | Description                                                                                                  |
|--------------------------------------|----------------------------------------------------------------------------------------------------|
| Text represented as a screen display | This typeface represents displays that appear on your terminal screen, for example:                          |
|                                      | Login:                                                                                                    |
| Text represented as <b>commands</b>  | This typeface represents commands that you enter, for example:                                               |
|                                      | show ip access-list                                                                                          |
|                                      | This document always gives the full form of a command in lowercase letters. Commands are not case sensitive. |

| Typeface Conventions                          | Description                                                                                              |
|-----------------------------------------------|----------------------------------------------------------------------------------------------------|
| Text represented as a <b>command</b> variable | This typeface represents a variable that is part of a command, for example:                              |
|                                               | show card slot_number                                                                                    |
|                                               | slot_number is a variable representing the desired chassis slot number.                                  |
| Text represented as menu or sub-menu names    | This typeface represents menus and sub-menus that you access within a software application, for example: |
|                                               | Click the File menu, then click New                                                                      |

| Command Syntax Conventions | Description                                                                                                    |
|----------------------------|----------------------------------------------------------------------------------------------------|
| { keyword or variable }    | Required keyword options and variables are those components that are required to be entered as part of the command syntax.            |
|                            | Required keyword options and variables are surrounded by grouped braces { }. For example:                                             |
|                            | <pre>sctp-max-data-chunks { limit max_chunks       mtu-limit }</pre>                                                                  |
|                            | If a keyword or variable is not enclosed in braces or brackets, it is mandatory. For example:                                         |
|                            | snmp trap link-status                                                                                                    |
| [keyword or variable]      | Optional keywords or variables, or those that a user may or may not choose to use, are surrounded by brackets.                        |
|                            | Some commands support multiple options. These are documented within braces or brackets by separating each option with a vertical bar. |
|                            | These options can be used in conjunction with required or optional keywords or variables. For example:                                |
|                            | action activate-flow-detection { intitiation   termination }                                                                          |
|                            | or                                                                                                    |
|                            | <pre>ip address [ count number_of_packets   size number_of_bytes ]</pre>                                                              |

# **Supported Documents and Resources**

### **Related Common Documentation**

The following common documents are available:

- AAA Interface Administration and Reference
- Command Line Interface Reference
- GTPP Interface Administration and Reference
- Installation Guide (platform dependant)
- Release Change Reference
- SNMP MIB Reference
- Statistics and Counters Reference
- System Administration Guide (platform dependant)
- Thresholding Configuration Guide

### **Related Product Documentation**

The most up-to-date information for this product is available in the product Release Notes provided with each product release.

The following product documents are also available and work in conjunction with Content Classification Manager:

- ECS Administration Guide
- GGSN Administration Guide
- HA Administration Guide
- PDSN Administration Guide
- P-GW Administration Guide
- SaMOG Administration Guide

#### **Obtaining Documentation**

The most current Cisco documentation is available on the following website:

http://www.cisco.com/cisco/web/psa/default.html

Use the following path selections to access the Content Classification Manager documentation:

Products > Wireless > Mobile Internet > Platforms > ASR 5000 Series > ASR 5000 Series

# **Contacting Customer Support**

Use the information in this section to contact customer support.

Refer to the support area of http://www.cisco.com for up-to-date product documentation or to submit a service request. A valid username and password are required to access this site. Please contact your Cisco sales or service representative for additional information.

**Contacting Customer Support** 

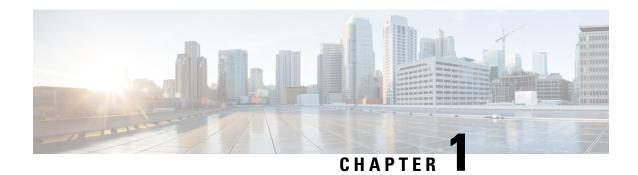

### **Installation and Administration**

- Introduction, on page 1
- Modules, on page 1
- Installation, on page 2
- Initial Configuration, on page 9
- Updater Configuration, on page 10
- StarOS Configuration, on page 11
- Troubleshooting, on page 11

### Introduction

The Content Classification Manager is a customized server running various modules as containers on top of the microservices platform. This server is deployed as a virtual machine (VM) using either OpenStack or VMware ESXi.

Content Classification Manager 21.6 has been qualified on Red Hat OpenStack Release 8 (OpenStack Liberty) and VMware ESXi 6.5.

This release has been qualified for use with StarOS Release 21.6.

### **Modules**

The Content Classification Manager includes the following modules:

- Updater This container manages external connections with the Talos Security Intelligence (TSI) database update server. It pulls updates from update server and places them in a directory with secure FTP access.
- Secure FTP This container provides secure FTP functionality for StarOS systems to retrieve TSI database files.
- File Cleanup This container cleans up old TSI DB files and reclaims disk space. A cron job removes files (oldest first) when the amount of free space falls below 20%, and continues until the free space is no longer below 20%.
- Orchestrator This container launches and manages the lifecycle of the other containers. It also exports a ConfD CLI interface for configuring various application parameters.
- Consul This container is an application that provides key-value storage and retrieval for the system.

### Installation

Content Classification Manager installation files are provided in two parts:

- a VM image in a qcow2 or vmdk format for OpenStack or VMware deployments respectively
- a product ISO file.

### **OpenStack**

For OpenStack deployments, perform the following steps to install the Content Classification Manager. It is assumed that an OpenStack installation exists with the physical networking configuration for external network connectivity.

**Step 1** Ensure there is IPv4 connectivity to the internet and to the StarOS gateways from the Openstack installation. It is highly recommended to separate the traffic between the VM and the backend internet server from the traffic between the VM and the StarOS systems using separate provider networks.

If the StarOS systems are configured to pull updates from the Content Classification Manager at the same time each day, the Content Classification Manager should be configured with a high bandwidth connection (for example a 10 Gbps port) between the VM and the StarOS systems.

- **Step 2** Create the Project and User under which the Content Classification Manager VM will be launched.
- **Step 3** Define a flavor, such as TSI, with the following minimum specifications:
  - 8 vCPUs
  - 32 GB RAM
  - 64 GB root disk
- **Step 4** Download the base qcow2 image and product ISO, and then upload them to Glance. For example:

```
openstack image create --file CC_Manager_21.6.0.Base.release.qcow2 --public --container-format bare --disk-format qcow2 Base_21.6.0
```

The image name in this example can be anything as long as the same name is specified in the VM launch (nova boot) command.

```
openstack image create --file CC_Manager_21.6.0.release.iso --container-format bare --disk-format iso tsi.iso
```

The image name in this example can be anything as long as the same name is specified when creating a volume as shown in the subsequent steps.

**Step 5** Create a volume containing the product ISO:

```
openstack volume create --image tsi.iso --size 3 tsi-iso
```

The volume size must be large enough to fit the ISO. 3 GB (--size 3) is sufficient since the ISO is approximately 1 GB. The volume name (tsi-iso in the example) can be anything as long as the right volume ID is specified in the VM launch command.

### **Step 6** Create the cloud init file. Refer to the following example:

```
#cloud-config
debug: True
output: {all: '| tee -a /var/log/cloud-init-output.log'}
  - name: cps
   sudo: ['ALL=(ALL) NOPASSWD:ALL']
   groups: docker
    ssh-authorized-keys:
     - ssh-rsa AAAAB3NzaClyc2EAAAADAQABAAABAQDzjJjndIvUiBta4VSIbd2qJmlMWcQ8wtej
gAbiXtoFZdtMdo9G0ZDEOtxHNNDPwWujMiYAkZhZWX/zON9raavU8lgD9+YcRopWUtujIC71YjtoxIjW
IBBbrtqtPlUXMUXQsi91RQbUtslENP+tSatS3awoQupyBMMSutyBady/7Wq0UTwFsnYs5Jfs8jIQuMfV
Q9uJ4mNn7wJ0N+Iaf27rE0t3oiY5DRN6j07WhauM6lCnZ1JDlzqmTnTHQkgJ3uKmQa5x73tJ10W89Whf
+R+dfslVn/yUwK/vf4extHTn32Dtsxkjz7kQeEDgCe/y7owimaEFcCIfEWEaj/50jegN cps@root-pu
blic-kev
chpasswd:
 list: |
   cps:cisco123
 expire: False
write files:
  - path: /home/cps/.bash aliases
   encoding: text/plain
   content: |
     alias cli="ssh -p 2024 admin@localhost"
   owner: cps:cps
   permissions: '0644'
  - path: /root/swarm.json
   content: |
        "role": "master",
        "identifier": "master-0",
        "master": "172.16.2.99",
        "network": "172.16.2.0/24",
        "registry": "172.16.2.99:5000",
        "reinitialize data": "1",
        "zing": "1",
        "tenant": "tsi",
        "weavePw": "cisco123!",
        "scheduler": "aio",
        "deployment_name": "docker-tsi",
        "system id": "",
        "cluster id": "",
        "init": "cisco-mitg-tsi/init"
   owner: root:root
   permissions: '0644'
  - path: /etc/update-motd.d/20-cps-text
   content: |
      #!/bin/sh
      product=`jq ".product" /mnt/install/swarm.json | tr -d '"'`
      identifier=`jq ".identifier" /mnt/install/swarm.json | tr -d '"'`
      printf "\n"
      printf " * CPS Microservices - ${product}\n"
     printf " * CPS Docker Engine - ${identifier}\n"
     printf "\n"
    owner: root:root
    permissions: '0755'
```

The "chpasswd:" directive specifies that a user named "cps" be created with password "cisco123". Replace with a secure password. The user is set up with sudo access; this is helpful when collecting various troubleshooting information. The SSH key facilitates password-less login; this will need to be generated anew.

The IP 172.16.2.x IP addresses specified under swarm.json refer to the internal network, so edit as appropriate:

- "master:" value should be the IP address assigned to the VM on the internal network
- "network:" value should be the CIDR of the internal network
- "registry:" value should be the <server IP>:5000

bash aliases file is optional. It provides a convenience alias to access the CLI once logged into the VM.

Replace weavePw value in swarm.json with a secure password.

Other values should be left as is in the above example.

### **Step 7** Configure tenant networks:

- An internal network is required. Address on this network is used for internal communication, for e.g. the docker registry is setup on this network when booting up to load container images.
- Two tenant networks are recommended: one for communication with StarOS gateways; one for communication with the Talos Security Intelligence backend server over the internet. One of those can be the internal network itself. For example communication with the internet can be set up by specifying a default gateway on the internal network and associating a floating IP for external communication.

### **Step 8** Configure a security group, for example 'tsi', with the following TCP ports:

| Port Number | Purpose                                                       | Comments                                                                                                    |
|-------------|---------------------------------------------------------------|----------------------------------------------------------------------------------------------------|
| 22          | Secure shell access to VM                                     | Administrative purpose only. Restrict CIDR to management network(s).                                                                                                    |
| 2024        | Secure shell access to CLI interface                          | For device configuration only. Restrict CIDR to management network(s). Note that the CLI can also be accessed by SSHing to the VM first and then SSHing to localhost port 2024. |
| 2222        | Secure FTP downloads to StarOS systems                        | Restrict CIDR to StarOS management network(s).                                                                                                    |
| 5341        | Used by StarOS systems to communicate with TSI updater module | Restrict CIDR to StarOS management network(s).                                                                                                    |

### **Step 9** Launch the Content Classification Manager VM. For example using the nova boot command:

```
nova boot --config-drive true --user-data=node-master-0.cfg \
    --flavor=tsi \
    --image=Base_21.6.0 \
    --nic net-id="34669234-1f04-44d9-b7ab-695dddcba5fe,v4-fixed-ip=172.16.2.99" \
    --nic net-id="91835357-5c1d-4b1f-ad7e-30cf48a46a30,v4-fixed-ip=172.18.52.37" \
    --block-device id= 8dfcccfd-668c-41aa-8941-ced3a3bded34,source=volume,dest=volume,device=/dev/vdb \
    --security-groups tsi \
    docker-tsi-master-0
```

| Argument                         | Description                                      | Comments                                                                                                    |
|----------------------------------|--------------------------------------------------|----------------------------------------------------------------------------------------------------|
| config-drive                     | Use config drive functionality to intitialize VM |                                                                                                    |
| user-data= <file name=""></file> | For config drive use                             | <file name=""> should contain the cloud config parameters discussed earlier.</file>                                                                                                    |
| image= <image name=""/>          | Base VM image name                               |                                                                                                    |
| nic                              | Virtual NICs                                     | 2 NICs are created; One for an internal network and one for communication with StarOS systems.                                                                                                    |
|                                  |                                                  | Internet connectivity is accomplished by associating a floating IP to the instance. The IP addresses are passed in explicitly as opposed to using DHCP. Internal IP address must match value in cloud config file swarm.json. |
| block-device                     | Volume containing CCM product ISO                | Some OpenStack releases may not accept or honor the device path /dev/vdb. If so, the device=/dev/xxx argument can be left out.                                                                                                |
| security-groups= <name></name>   | Name or the security group created earlier       |                                                                                                    |
| flavor= <name></name>            | Name of the flavor created earlier               |                                                                                                    |
| docker-tsi-master-0              | Instance name; use any appropriate name          |                                                                                                    |

Once the instance is launched, associate floating IPs if used. This can be done via the Horizon GUI or using neutron and nova CLI commands. Console should show the VM booting up and provide a bash login prompt.

### **VM**ware

For VMware deployments, perform the following steps to install the Content Classification Manager. It is assumed that a VMware installation exists with the physical networking configuration for external network connectivity

Ensure there is IPv4 connectivity to the internet and to the StarOS gateways from the VMware installation. It is highly recommended to separate the traffic between the VM and the backend internet server from the traffic between the VM and the StarOS systems using separate provider networks.

If the StarOS systems are configured to pull updates from the Content Classification Manager at the same time each day, the Content Classification Manager should be configured with a high bandwidth connection (for example a 10 Gbps port) between the VM and the StarOS systems.

- **Step 2** Using the vSphere client, create a virtual machine with the following minimum specifications:
  - 8 vCPUs
  - 32 GB RAM
  - 64-bit Ubuntu as Guest OS
  - 64 GB or larger disk with the base VM image. The base VM image is available for download as a vmdk file that represents a vmdk file size of approximately 100 GB (stream optimized).

To clone with vmkfstools command line utility:

- a) Download the vmdk base image.
- b) Use vmkfstools to clone this image to a disk with thin allocation (recommended):

```
vmkfstools --diskformat thin -i \
CC_Manager_21.6.0_Base.release.vmdk \
CC_Manager_21.60_Base.vmdk
```

The -i argument is the base VM vmdk and the last argument is the name of the disk.

When setting up the VM, attach the disk created above to the VM.

- **Step 3** Attach the Content Classification Manager product ISO as a CD/DVD drive.
- Step 4 Set up user data ISO for cloud init. The VM can be initialized with openstack config drive version 2 formatted data. Cloud init expects a specific directory layout. Refer to the following recommended cloud init configuration:

### **Directory Layout:**

A forward slash ('/') at the end of the line indicates a directory.

Description of the files and example content:

### meta\_data.json:

hostname, name and uuid can be modified as required.

### user\_data:

```
#cloud-config
debug: True
output: {all: '| tee -a /var/log/cloud-init-output.log'}
users:
 - name: cps
   sudo: ['ALL=(ALL) NOPASSWD:ALL']
   groups: docker
   ssh-authorized-keys:
     - ssh-rsa
AAAAB3NzaC1yc2EAAAADAQABAAABAQDzjJjndIvUiBta4VSIbd2qJmlMWcQ8wtejqAbiXtoFZdtMdo9G0ZDEOtxHNNDPwWujMiYA
sxkjz7kQeEDgCe/y7owimaEFcCIfEWEaj/50jegN cps@root-public-key
chpasswd:
 list: |
   cps: cisco123
 expire: False
write files:
  - path: /home/cps/.bash aliases
   encoding: text/plain
   content: |
     alias cli="ssh -p 2024 admin@localhost"
   owner: cps:cps
   permissions: '0644'
 - path: /root/swarm.json
   content: |
       "role": "master",
       "identifier": "master-0",
       "master": "172.16.2.99",
       "network": "172.16.2.0/24",
       "registry": "172.16.2.99:5000",
       "reinitialize data": "1",
       "zina": "1",
       "tenant": "tsi",
       "weavePw": "cisco123",
       "scheduler": "aio",
       "deployment name": "cps-tsi",
       "init": "cisco-mitg-tsi/init"
     }
   owner: root:root
   permissions: '0644'
 - path: /etc/update-motd.d/20-cps-text
   content: |
     #!/bin/sh
     product=`jq ".product" /root/swarm.json | tr -d '"'`
     identifier=`jq ".identifier" /root/swarm.json | tr -d '"'`
     printf "\n"
     printf " * CPS Microservices - ${product}\n"
     printf " * CPS Docker Engine - ${identifier}\n"
    printf "\n"
   owner: root:root
   permissions: '0755'
```

The "chpasswd:" directive specifies that a user named "cps" be created with password "cisco123". Replace with a secure password. The user is set up with sudo access; this is helpful when collecting various troubleshooting information. The SSH key facilitates password-less login; this will need to be generated anew.

The IP 172.16.2.x IP addresses specified under swarm.json refer to the internal network, so edit as appropriate:

• "master:" value should be the IP address assigned to the VM on the internal network

- "network:" value should be the CIDR of the internal network
- "registry:" value should be the <server IP>:5000

bash aliases file is optional. It provides a convenience alias to access the CLI once logged into the VM.

Replace weavePw value in swarm.json with a secure password

All other values should be left as is.

#### 0000:

```
auto lo
iface lo inet loopback
auto ens160
iface ens160 inet static
address 172.18.45.99
netmask 255.255.255.0
gateway 172.18.45.1

auto ens192
iface ens192 inet static
address 172.16.2.99
netmask 255.255.255.0

auto ens224
iface ens224 inet static
address 172.18.53.142
netmask 255.255.255.0
```

As meta\_data.json indicates, contents of content/0000 populate /etc/network/interfaces file on the VM. The example configures 3 networks, an internal network (ens192), one for communication with StarOS gateways (ens224), and one for internet access (ens160).

**Step 5** Once the above configuration files and corresponding directory hierarchy is setup, generate an ISO using the following command:

```
mkisofs -o user-data.iso -R -V config-2 config-drive
```

This command must be run from the parent directory of config-drive directory. The -V argument value has to be config-2 per config drive naming convention. The ISO (-o argument value) can be named differently if so desired.

- **Step 6** Specify network interfaces for the VM. It is recommended to use at least 3 separate network interfaces:
  - An internal network solely for intra-VM communication. This is used for e.g. a docker registry when initializing the system.
  - A network for communication with StarOS instances.
  - A network for internet connectivity to the Content Classification Manager VM.
- Step 7 Open the following ports. The VM expects to receive traffic to the following TCP ports, so any firewall along the path needs to permit traffic to them:

| Port Number | Purpose                   | Comments                     |
|-------------|---------------------------|------------------------------|
| 22          | Secure shell access to VM | Administrative purpose only. |

| Port Number | Purpose                                                       | Comments                                                                                                    |
|-------------|---------------------------------------------------------------|----------------------------------------------------------------------------------------------------|
| 2024        | Secure shell access to CLI interface                          | For device configuration only. Note that the CLI can also be accessed by SSHing to the VM first and then SSHing to localhost port 2024. |
| 2222        | Secure FTP downloads to StarOS systems                        | For StarOS system use only.                                                                                                    |
| 5341        | Used by StarOS systems to communicate with CCM updater module | For StarOS system use only.                                                                                                    |

**Step 8** Save the settings and power on the virtual machine. The console should display the VM booting and then provide a login prompt.

# **Initial Configuration**

When the VM is first started, it takes approximately 10-15 minutes for all the containers to launch. The command prompt may not be accessible at this time. There are approximately 35 container instances which run on a normal system.

The system provides the following predefined accounts:

- admin: Administrative privileges. Default password: admin
- oper: Operator-level privileges allow application-specific configuration. Default password: oper

An operator cannot configure new users or modify existing users, so initial configuration must be done using **admin** account.

- **Step 1** To access the command line interface (CLI), SSH to port 2024 as user admin.
- **Step 2** Enter configuration mode:

config

**Step 3** Configure the Network Time Protocol server:

ntp server <name> address <NTP server IP address>

**Step 4** Configure the Domain Name Service server:

network dns server <DNS server IP address>

**Step 5** Configure the Secure FTP Group:

nacm groups group sftp user <user name>

StarOS systems download DB files using Secure FTP. This command configures the name of the group of users allowed to use Secure FTP. The name of this group must be **sftp**. This command requires administrative privilege.

### **Step 6** Configure the Secure FTP user:

#### aaa authentication users user <user name>

This command configures the name of the SFTP user. This user name must match what is configured in the secure FTP group configuration. This name must also match what is is configured in StarOS systems which connect to this Content Classification Manager. This name is case-sensitive and must be unique. This command requires administrative privilege.

Secure FTP also requires the following other parameters:

- · group id
- · user id
- home directory
- · SSH directory
- · password

These additional parameters are not used in the context of the Content Classification Manager, so configuring the following example values are sufficient. The following example assumes a user name of "beaker".

```
uid 1717
gid 1717
password $1$FmXy2j6R$tuyTMWNcIx2.Iib86qBq90
ssh_keydir /home/beaker/.ssh
homedir /home/beaker
```

**Step 7** Configure new passwords for the **admin** and **oper** accounts as follows:

```
aaa authentication users user admin change-password aaa authentication users user oper change-password
```

Change the default passwords to strong, secure passwords. The system prompt for the new password. The user input is not reflected on the screen for security reasons.

**Step 8** Commit these changes by exiting the config mode as shown in the following example:

```
admin@hostname(config)# end
Uncomnmitted changes found, commit them? [yes/no/CANCEL] yes
Commit complete
admin@hostname#
```

# **Updater Configuration**

The default settings for Updater are typically sufficient for proper functioning. See the **updater** command in the CLI Commands chapter for more information about the Updater settings.

Any configuration changes to the updater parameter values triggers a restart of the updater (beaker) process. During this restart, existing connections with StarOS systems will be dropped temporarily. These connections automatically reconnect after the restart has finished. This restart typically takes a few seconds. Cisco recommends making updates during a maintenance window or outside the daily update time configured on the StarOS systems.

By default, the updater configuration can be modified by any user. Cisco recommends restricting access by configuring an access control rule (nacm rule-list). At a minimum, the sftp group must be prevented from having configuration change privileges.

The following example denies access to the root path and everything below to users belonging to the group "sftp":

```
nacm rule-list sftp
group [ sftp ]
rule sftp
path /
action deny
!
```

# **StarOS Configuration**

See the *CF Administration Guide* for instructions to configure a StarOS system to connect to the Content Classification Manager.

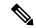

Note

In this release, the Content Classification Manager module port is fixed at 5341 and the SFTP port is fixed at 2222. While these ports are configurable in the StarOS commands, you must specify port 5341 and 2222 respectively.

The following example show the StarOS commands to configure a connection with the Content Classification Manager. Replace the IP address in the example (1.1.1.1) with the IP address for your Content Classification Manager.

```
configure
  security
   server talos-intelligence my-server
     ip 1.1.1.1 port 5341
     sftp port 2222 username my-username password my-password
     exit
  category server my-server
end
```

# **Troubleshooting**

### **Updater Issues**

For issues related to the Updater (beaker) process, evaluate or collect the following command outputs.

From the Content Classification Manager VM (you may need to be root user or have sudo access to collect these outputs):

```
docker ps
docker logs orchestrator
docker logs beaker
docker inspect beaker
```

```
docker inspect cleanup
docker logs cleanup
journalctl --no-page -u docker
ss -tnpl
docker exec -it cleanup cat /var/log/cleanup
docker exec -it cleanup ps -ww -ef

From the CLI:
show running-config
show system
show docker
```

All log files collected in /data/tsi/logs directory.

From the beaker container:

```
supervisorctrl status
ps -ww -ef
cat /etc/beaker/updater.cfg
```

You can log on to the container by running **docker exec –it beaker bash** from the VM. Once you have collected the necessary logs, exit the container using the **exit** command.

•

### **Secure FTP Issues**

In case of issues relating to SFTP, evaluate or collect the following command outputs.

From the Content Classification Manager VM (you may need to be root user or have sudo access to collect these outputs):

```
docker ps
docker logs orchestrator
docker logs sftp
docker inspect sftp
docker inspect cleanup
docker logs cleanup
journalctl --no-page -u docker
ss -tnpl
docker exec -it cleanup cat /var/log/cleanup
docker exec -it cleanup ps -ww -ef
```

#### From the CLI:

```
show running-config
show system
show docker
```

All log files collected in /data/tsi/logs directory.

From the sftp container:

```
ps -ww -ef
cat /var/log/supervisor/supervisord.log
cat /etc/sshd_config
cat /etc/ssh_config
```

You can log on to the container by running docker exec –it sftp bash from the VM. Once you have collected the necessary logs, exit the container using the exit command.

### **Startup Issues**

In case of issues with containers starting for the first time, evaluate or collect the following logs and command outputs.

### Output of the following logs from the VM:

```
/var/log/cloud-init.log
/var/log/cloud-init-output.log
/var/log/syslog
```

### Output of the following commands on the VM:

```
systemctl status docker
journalctl --no-page -u docker
docker ps
```

### From the CLI:

```
show running-config
show system
show docker
```

All log files collected in /data/tsi/logs directory.

### From the VM:

```
docker logs beaker
docker logs sftp
docker logs cleanup
docker logs orchestrator
```

Startup Issues

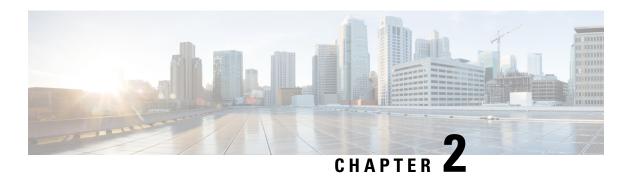

### **CLI Command Overview**

The command-line interface (CLI) is one of the available user interfaces to configure and monitor the launched application. This user interface provides direct access to execute commands via remote access methods over SSH.

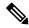

Note

The commands described in this chapter are part of the Cisco Policy Suite microservices platform. Not all of these commands apply for Content Classification Manager (CCM) deployments. In general, only the commands described in the Installation and Configuration sections of this document should be needed for a CCM deployment.

- CLI Command Modes, on page 17
- apply patches, on page 19
- database cluster, on page 20
- database cluster db-name config-server name, on page 21
- database cluster *db-name* config-server-seed *name*, on page 22
- database cluster db-name router name, on page 23
- database cluster db-name shard name, on page 24
- database cluster db-name shard shard-name shard-server name, on page 25
- database cluster db-name shard shard-name shard-server-seed name, on page 26
- db connect admin, on page 27
- debug packet-capture gather, on page 28
- debug packet-capture purge, on page 29
- debug packet-capture start, on page 29
- debug tech, on page 30
- docker connect, on page 30
- docker restart, on page 31
- license feature, on page 32
- logger set, on page 32
- logger clear, on page 33
- monitor log application, on page 34
- monitor log container, on page 35
- network dns server, on page 35
- network dns host, on page 36
- network virtual-service, on page 37

- network virtual-service name host, on page 39
- ntp server, on page 40
- scheduling external-service, on page 41
- scheduling vm-target, on page 43
- show alert status, on page 44
- show database status, on page 45
- show docker engine, on page 47
- show docker service, on page 48
- show history, on page 49
- show license details, on page 50
- show log application, on page 50
- show log engine, on page 51
- show logger level, on page 51
- show patches, on page 52
- show scheduling effective-scheduler, on page 52
- show scheduling status, on page 52
- show scheduling vm-target, on page 53
- show system diagnostics, on page 54
- show system history, on page 55
- show system secrets open, on page 56
- show system secrets paths, on page 56
- show system software available-versions, on page 57
- show system software docker-repository, on page 58
- show system software version, on page 58
- show system software iso stage file, on page 58
- show system software iso details, on page 59
- show system status debug, on page 60
- show system status downgrade, on page 61
- show system status running, on page 61
- show system status upgrade, on page 61
- statistics bulk file, on page 62
- statistics bulk interval, on page 63
- statistics icmp-ping, on page 64
- statistics detail, on page 65
- statistics icmp-ping, on page 66
- statistics summary, on page 67
- system abort-downgrade, on page 68
- system abort-upgrade, on page 69
- system downgrade, on page 69
- system disable-debug, on page 70
- system disable-external-services, on page 70
- system enable-debug, on page 71
- system enable-external-services, on page 71
- system secrets add-secret, on page 72
- system secrets remove-secret, on page 73
- system secrets set-passcode, on page 73

- system secrets unseal, on page 74
- system software iso stage clean, on page 74
- system software iso stage pull, on page 75
- system software iso activate, on page 76
- system software iso delete, on page 77
- system software iso load, on page 78
- system start, on page 79
- system stop, on page 79
- system upgrade, on page 80
- updater, on page 80

# **CLI Command Modes**

The CLI provides two separate command modes – OPERATIONAL and CONFIG.

Each command mode has a separate set of commands available for configuration and monitoring of the application. Entering a "?" at the command problem will indicate the list of available commands for execution within a given mode.

When you start a session, the default mode is OPERATIONAL mode. From this mode, you can access monitoring "show" commands, debugging commands and system maintenance commands. You can enter CONFIG mode to change configuration by issuing the "config" command at the OPERATIONAL prompt.

### **OPERATIONAL Mode**

Logging into the master VM on port 2024 via SSH will allow you to access OPERATIONAL mode. The login into the system will require the use of a username and password. You may attempt to enter a correct password up to three times before the connection attempt is refused.

The commands available at the OPERTIONAL level are separate from the ones available at the CONFIG level. In general, the OPERATIONAL commands encompass monitoring, debugging, and maintenance activity a user will perform.

To list the available OPERATIONAL commands, use the following command:

#### **Table 1: List Commands of OPERATIONAL Mode**

| Command     | Purpose                             |
|-------------|-------------------------------------|
| scheduler#? | Lists the user OPERATIONAL commands |

#### Example:

```
scheduler# ?
Possible completions:
 aaa
                         AAA management
  apply
 autowizard
                         Automatically query for mandatory elements
 cd
                         Change working directory
                         Clear parameter
 clear
                         Confirm a pending commit
 commit
 compare
                         Compare running configuration to another configuration or a file
  complete-on-space
                         Enable/disable completion on space
  config
                         Manipulate software configuration information
```

db DB connection and monitoring debua Debug commands describe Display transparent command information devtools Enable/disable development tools display-level Configure show command display level Docker Management docker exit Exit the management session file Perform file operations Provide help information help Configure history size history Show user id information id idle-timeout Configure idle timeout ignore-leading-space Ignore leading whitespace (true/false) job Job operations logger Log level management Logout a user logout monitor Application monitoring Negate a command or set its defaults Copy output to file or terminal Paginate output from CLI commands output-file paginate prompt1 Set operational mode prompt Set configure mode prompt Display current mode path prompt2 pwd Exit the management session quit screen-length Configure screen length screen-width Configure screen width Script actions script Send message to terminal of one or all users Show information about the system Show default values when showing the configuration show-defaults File to source system System management terminal Set terminal type Enable/disable the display of timestamp timestamp Display currently logged on users who write Write configuration scheduler#

The list of commands will vary based on the version of software installed.

### **CONFIG Mode**

Within OPERATIONAL mode, you can enter CONFIG mode by issuing the "config" command. In general, the CONFIG commands modify the system configuration.

To enter CONFIG mode, use the following command:

#### Table 2: Enter CONFIG mode

| Command           | Purpose                      |
|-------------------|------------------------------|
| scheduler# config | Enter CONFIG mode of the CLI |

In CONFIG mode, the prompt changes to include a "(config)" at the end of the prompt.

### Example:

```
scheduler# config
Entering configuration mode terminal
scheduler(config)#
```

To list the available CONFIG commands, use the following command:

Table 3: List commands in CONFIG mode

| Command              | Purpose                       |
|----------------------|-------------------------------|
| scheduler(config)# ? | List the user CONFIG commands |

### Example:

```
scheduler(config)# ?
Possible completions:
 aaa
                AAA management
 alert
                Alert status
 alias
               Create command alias.
 binding
               Binding DB connections
 control-plane Cross data center control plane
 docker Docker Management
 license
                CPS License Management
                Access control
 nacm
 ntp
               NTP configuration
 scheduling Service scheduling
              Global default CLI session parameters
 session
 statistics
                Application statistics
 system
                System configuration
                User specific command aliases and default CLI session parameters
 user
 webui
                Web UI specific configuration
 abort
                Abort configuration session
 annotate
                Add a comment to a statement
                Remove all configuration changes
 clear
 commit
               Commit current set of changes
 compare
               Compare configuration
                Copy a list entry
 copy
 describe
                Display transparent command information
 do
                Run an operational-mode command
                Terminate configuration session
 end
               Exit from current mode
 help
                Provide help information
 insert
                Insert a parameter
 load
                Load configuration from an ASCII file
 move
                Move a parameter
               Negate a command or set its defaults
 no
 pwd
               Display current mode path
               Rename an identifier
 rename
                Conflicts have been resolved
 resolved
 revert
                Copy configuration from running
 rollback
              Roll back database to last committed version
                Save configuration to an ASCII file
 service
               Modify use of network based services
 show
                Show a parameter
 taq
                Manipulate statement tags
 top
                Exit to top level and optionally run command
 validate
                Validate current configuration
```

# apply patches

Applies patches that are staged in the /data/orchestrator/patches/ directory of the master VM.

This command should only be used by the Cisco TAC and Engineering team to address specific problems and debug the application.

### **Syntax**

apply patches

### **Command Parameters**

### Table 4: Parameter Description

| Command Parameter      | Description                                                                              |
|------------------------|------------------------------------------------------------------------------------------|
| Service Name or Prefix | The exact name of the service to apply the patch or the prefix of the services to apply. |

### **Command Mode**

OPERATIONAL

### **VNFs**

All

### **Command Usage**

This command should only be used at the recommendation of Cisco TAC and Engineering teams.

# database cluster

Create a MongoDB database sharded cluster.

### **Syntax**

database cluster name sharded-cluster-master {true|false} no database cluster name

### **Command Parameters**

### Table 5: Parameter Description

| Command Parameter      | Description                                                                                                    |
|------------------------|----------------------------------------------------------------------------------------------------|
| Name                   | A short name describing the DB cluster. Each application will use a set of pre-defined names and this name should match one of the application names. For example, DRA uses the name "binding" for storing binding and session records.        |
| sharded-cluster-master | This parameter indicates if the current VNF will execute provisioning operations on the given cluster. If multiple VNF (s) have the same database cluster configuration only one of them should have the "sharded-cluster-master" set to true. |

#### **Command Mode**

**CONFIG** 

#### **VNFs**

All

### **Command Usage**

Use the database cluster command and sub-commands to instruct the application to provision a database cluster for use in application database operations.

### **Examples**

The following is an example of creating a "binding" sharded cluster that is being managed by the current VNF.

scheduler(config)# database cluster binding sharded-cluster-master true

# database cluster db-name config-server name

Add a MongoDB configuration server process to the named database cluster.

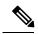

Note

This command is applicable only for MongoDB based sharding.

### **Syntax**

database cluster *db-name* config-server *name* address *address* no database cluster *db-name* config-server *name* 

#### **Command Parameters**

### **Table 6: Parameter Description**

| Command Parameter | Description                                                                                                    |
|-------------------|----------------------------------------------------------------------------------------------------|
| DB Name           | A short name describing the DB cluster. Each application will use a set of pre-defined names and this name should match one of the application names. For example, DRA uses the name "binding" for storing binding and session records |
| Name              | A short description of the config server name.                                                                                                    |
| address           | The IPv4 or IPv6 address of the config server. This parameter does not accept FQDN address format.                                                                                                    |

#### **Command Mode**

**CONFIG** 

#### **VNFs**

All

### **Command Usage**

Use the database cluster config-server to add a config-server to the system.

### **Examples**

The following is an example of adding a new config server to the "binding" cluster.

scheduler(config) # database cluster binding config-server cfg-1 address 10.10.10.10

# database cluster db-name config-server-seed name

Set the initial seed configuration server for boot-strapping the MongoDB replica set initialization process.

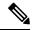

Note

This command is applicable only for MongoDB based sharding.

### **Syntax**

database cluster db-name config-server-seed name

### **Command Parameters**

### **Table 7: Parameter Description**

| Command Parameter | Description                                                                                                    |
|-------------------|----------------------------------------------------------------------------------------------------|
| DB Name           | A short name describing the DB cluster. Each application will use a set of pre-defined names and this name should match one of the application names. For example, DRA uses the name "binding" for storing binding and session records |
| Name              | A reference to the configuration server name that will act as the seed for bootstrapping the initial replica set.                                                                                                    |

### **Command Mode**

**CONFIG** 

### **VNFs**

All

### **Command Usage**

Use the database cluster config-server-seed command to set the initial seed configuration server for boot-strapping the MongoDB replica set initialization process. This is required if a config server is set.

### **Examples**

The following is an example of setting cfg-1 as the initial seed for a new config server to the "binding" cluster.

scheduler(config) # database cluster binding config-server-seed cfg-1

### database cluster db-name router name

Add a new MongoDB router to the named DB cluster.

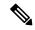

Note

This command is applicable only for MongoDB based sharding.

### **Syntax**

database cluster db-name router name

### **Command Parameters**

### **Table 8: Parameter Description**

| Command Parameter | Description                                                                                                    |
|-------------------|----------------------------------------------------------------------------------------------------|
| DB Name           | A short name describing the DB cluster. Each application will use a set of pre-defined names and this name should match one of the application names. For example, DRA uses the name "binding" for storing binding and session records |
| Name              | A short description of the router name.                                                                                                    |
| address           | The IPv4 or IPv6 address of the config server. This parameter does not accept FQDN address format                                                                                                    |
| port              | The port to bind the router. Generally 27017                                                                                                    |

### **Command Mode**

**CONFIG** 

### **VNFs**

All

### **Command Usage**

Use the database cluster router command to add a router to named database cluster. Full initialization of database cluster requires at least one router to be defined and often for HA purposes multiple routers are required.

### **Examples**

The following is an example of adding a router to the "binding" cluster.

scheduler(config)# database cluster binding router router-1 address 10.10.10.10 port 27017

# database cluster db-name shard name

Add a new MongoDB shard to the named database cluster.

### **Syntax**

database cluster db-name shard name no database cluster db-name shard name

#### **Command Parameters**

### **Table 9: Parameter Description**

| Command Parameter | Description                                                                                                    |
|-------------------|----------------------------------------------------------------------------------------------------|
| DB Name           | A short name describing the DB cluster. Each application will use a set of pre-defined names and this name should match one of the application names. For example, DRA uses the name "binding" for storing binding and session records |
| Name              | A short description of the shard name.                                                                                                    |

### **Command Mode**

**CONFIG** 

#### **VNFs**

All

### **Command Usage**

Use the database cluster shard command to add a new shard to the named database cluster. Full initialization of database cluster requires at least the definition of one shard and often for scaling purposes multiple shards are required.

### **Examples**

The following is an example of adding a shard to the "binding" cluster.

database cluster binding shard shard-1

# database cluster db-name shard shard-name shard-server name

Add a new MongoDB shard to the named DB cluster.

### **Syntax**

database cluster *db-name* shard *shard-name* shard-server *name* address *address* port *port* [arbiter {true|false}] [memory\_allocation\_percent *percent*] [priority *priority*] [voter {true|false}] [storage-engine {IN MEMORY|MMAPv1|WT}]

no database cluster db-name shard shard-name server name

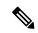

Note

When creating replica set, ensure that all ports are the same, i.e, the replica set should have same port for ARBITER, PRIMARY, and SECONDARY.

#### **Command Parameters**

#### **Table 10: Parameter Description**

| Command Parameter         | Description                                                                                                    |
|---------------------------|----------------------------------------------------------------------------------------------------|
| DB Name                   | A short name describing the DB cluster. Each application will use a set of pre-defined names and this name should match one of the application names. For example, DRA uses the name "binding" for storing binding and session records |
| Shard Name                | A short description of the shard name.                                                                                                    |
| Name                      | A short description of the server name.                                                                                                    |
| address                   | The IPv4 or IPv6 address of the router server. This parameter does not accept FQDN address format.                                                                                                    |
| port                      | The port to bind the router. Generally -27017                                                                                                    |
| arbiter                   | Indicates if this node is only an arbiter node.                                                                                                    |
| memory_allocation_percent | Percent (expresses as a positive integer) of the amount of memory to allocate to the DB process for the in-memory storage option.                                                                                                    |
| priority                  | Relative priority of the node in the shard                                                                                                    |
| voter                     | Whether this node is a voter.                                                                                                    |

| Command Parameter | Description                                                        |
|-------------------|--------------------------------------------------------------------|
| storage-engine    | The storage engine to provision for the process. Valid values are: |
|                   | • IN_MEMORY - pure in memory storage                               |
|                   | MMAPv1 – Memory mapped files                                       |
|                   | • WT –wired tirger                                                 |
|                   |                                                                    |

#### **Command Mode**

**CONFIG** 

#### **VNFs**

All

### **Command Usage**

Use the database cluster shard server command to add a new server to named database cluster. Full initialization of database cluster requires at least the definition of one shard server and for HA at least 3 nodes are required.

### **Examples**

The following is an example of adding a new shard to the "binding" cluster.

scheduler(config) # database cluster binding shard shard-1 shard-server server-1 storage-engine WT address 10.10.10.10 port 27017

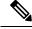

Note

Ports to be used for all database operations must be in the range of 27017 to 27047. Ports outside the defined range are not supported since the application must limit the port mappings. The selected range is sufficient for 30 Mongo processes on a given node.

# database cluster *db-name* shard *shard-name* shard-server-seed *name*

Set the initial seed shard server for boot-strapping the MongoDB replica set initialization process.

### **Syntax**

database cluster db-name shard shard-name shard-server-seed name

**Table 11: Parameter Description** 

| Command Parameter | Description                                                                                                    |
|-------------------|----------------------------------------------------------------------------------------------------|
| DB Name           | A short name describing the DB cluster. Each application will use a set of pre-defined names and this name should match one of the application names. For example, DRA uses the name "binding" for storing binding and session records |
| Shard Name        | A short description of the shard name.                                                                                                    |
| Name              | A reference to the shard server name that will act as the seed for bootstrapping the initial replica set.                                                                                                    |

## **Command Mode**

**CONFIG** 

### **VNFs**

All

# **Command Usage**

Use the database cluster shard-server-seed command to set the initial seed shard server for boot-strapping the MongoDB replica set initialization process. This is required if a shard is defined.

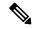

Note

To create or add a member to an existing replica set, you must also run the Mongo console-based commands as shown: mongo> rs.add("name")

To remove a replica set or a shard in a sharded cluster case, remove the member from the Mongo console as shown: mongo> rs.remove("name")

You must also navigate to the container and the VM on which the member resides and clear the data manually. The data path is the same as the one that is used when the replica-set member is created. Typically, the path is //mmapv1-tmpfs-2xxxx where is the port where the replica set member is started.

# **Examples**

The following is an example of setting server-1 as the initial seed for a new shard called "shard-1" to the "binding" cluster.

scheduler(config)# database cluster binding shard shard-1 shard-server-seed server-1

# db connect admin

Connects to an underlying admin database.

# **Syntax**

No additional arguments.

## **Command Mode**

**OPERATIONAL** 

### **VNFs**

All

# **Command Usage**

Use the db connect admin command to connect to the underlying admin database. Once within this database, the user will have read / write access to the admin database via a mongodb CLI. The capabilities of the mongodb CLI are not described in this document.

# debug packet-capture gather

Gathers all running packet captures.

## **Syntax**

debug packet-capture gather directory directory

## **Command Parameters**

## **Table 12: Parameter Description**

| Command Parameter | Description                                                                                                    |
|-------------------|----------------------------------------------------------------------------------------------------|
| directory         | The directory to store the resultant pcap files. This directory is available for downloading via the web file download interface at http:// <masterip>:8888/<directory>.</directory></masterip> |

## **Command Mode**

**OPERATIONAL** 

## **VNFs**

All

## **Command Usage**

Use the debug packet-capture gather to gather all completed or currently running peaps. This command is sent to all machines with active tepdump commands and stops the given commands. After all commands are stopped, the command will gather the resultant peap files and make them available at http://<masterip>:8888/<directory>.

# debug packet-capture purge

Purges all existing pcap files.

## **Syntax**

debug packet-capture purge

## **Command Mode**

**OPERATIONAL** 

## **VNFs**

All

# **Command Usage**

Use the debug packet-capture purge after all relevant packet captures have been downloaded from the application. The system does not automatically purge packet captures. You need to manage the amount of space used by the packet captures using this command.

# debug packet-capture start

Starts a packet capture on a given IP address and port.

# **Syntax**

 $\verb|debug| packet-capture start ip-address | ip-address port port timer-seconds | timer-seconds | timer-seconds | timer-seconds | timer-seconds | timer-seconds | timer-seconds | timer-seconds | timer-seconds | timer-seconds | timer-seconds | timer-seconds | timer-seconds | timer-seconds | timer-seconds | timer-seconds | timer-seconds | timer-seconds | timer-seconds | timer-seconds | timer-seconds | timer-seconds | timer-seconds | timer-seconds | timer-seconds | timer-seconds | timer-seconds | timer-seconds | timer-seconds | timer-seconds | timer-seconds | timer-seconds | timer-seconds | timer-seconds | timer-seconds | timer-seconds | timer-seconds | timer-seconds | timer-seconds | timer-seconds | timer-seconds | timer-seconds | timer-seconds | timer-seconds | timer-seconds | timer-seconds | timer-seconds | timer-seconds | timer-seconds | timer-seconds | timer-seconds | timer-seconds | timer-seconds | timer-seconds | timer-seconds | timer-seconds | timer-seconds | timer-seconds | timer-seconds | timer-seconds | timer-seconds | timer-seconds | timer-seconds | timer-seconds | timer-seconds | timer-seconds | timer-seconds | timer-seconds | timer-seconds | timer-seconds | timer-seconds | timer-seconds | timer-seconds | timer-seconds | timer-seconds | timer-seconds | timer-seconds | timer-seconds | timer-seconds | timer-seconds | timer-seconds | timer-seconds | timer-seconds | timer-seconds | timer-seconds | timer-seconds | timer-seconds | timer-seconds | timer-seconds | timer-seconds | timer-seconds | timer-seconds | timer-seconds | timer-seconds | timer-seconds | timer-seconds | timer-seconds | timer-seconds | timer-seconds | timer-seconds | timer-seconds | timer-seconds | timer-seconds | timer-seconds | timer-seconds | timer-seconds | timer-seconds | timer-seconds | timer-seconds | timer-seconds | timer-seconds | timer-seconds | timer-seconds | timer-seconds | timer-seconds | timer-seconds | timer-seconds | timer-seconds | timer-seconds | timer-seconds | timer-seconds | timer-seconds | timer-seconds | timer-second$ 

## **Command Parameters**

## **Table 13: Parameter Description**

| Command Parameter | Description                                                                         |
|-------------------|-------------------------------------------------------------------------------------|
| ip-address        | The IP address to start the packet capture. This address can either be IPv4 or IPv6 |
| port              | The port to start the packet capture.                                               |
| timer-seconds     | Duration to run the packet capture - measured in seconds                            |

# **Command Mode**

**OPERATIONAL** 

#### **VNFs**

All

# **Command Usage**

Use the debug packet-capture start command to start a tcp-dump on the given IP address and port within the CPS cluster. The packet capture will run for the given timer period and then shutdown automatically. The packet captures can be gathered using the debug packet-capture gather command.

# debug tech

Gather logs and debug information to support troubleshooting.

## **Syntax**

debug tech

### **Command Parameters**

None

## **Command Mode**

OPERATIONAL - Not available via NETCONF/RESTCONF

# **VNFs**

All

# **Command Usage**

Use this command to gather logs and debug information to support troubleshooting.

## **Examples**

scheduler# debug tech

# docker connect

Connects to a docker service and launches a bash shell running on the system.

## **Syntax**

docker connect container-id

## **Table 14: Parameter Description**

| Command Parameter | Description                                                                                                    |
|-------------------|----------------------------------------------------------------------------------------------------|
| container-id      | The docker container to open a bash shell. Use the <b>show docker service</b> command to find the list of valid container-ids. |

## **Command Mode**

**OPERATIONAL** 

# **VNFs**

All

# **Command Usage**

Use the docker connect to open a bash shell within a container. This command is primarily used for advanced debugging of the system. Once within a container, you can execute Linux commands and interact with the running container processes.

# docker restart

Restarts a docker service that is currently running.

# **Syntax**

docker restart container-id container-id

# **Command Parameters**

## **Table 15: Parameter Description**

| Command Parameter | Description                                                                                                    |
|-------------------|----------------------------------------------------------------------------------------------------|
| container-id      | The docker container to restart. Use the <b>show docker service</b> command to find the list of valid container-ids. |

# **Command Mode**

**OPERATIONAL** 

# **VNFs**

All

# **Command Usage**

Use the docker restart to restart a running docker service. This command is primarily useful to restore a non-responsive service at the request of Cisco TAC or Cisco Engineering.

# license feature

Registers a system license.

# **Syntax**

```
license feature id encrypted-license encrypted-license no license feature id
```

## **Command Parameters**

# **Table 16: Parameter Description**

| Command Parameter | Description                                 |
|-------------------|---------------------------------------------|
| id                | ID of the license as provided by Cisco.     |
| encrypted-license | The encrypted license as provided by Cisco. |

# **Command Mode**

**CONFIG** 

## **VNFs**

All

## **Command Usage**

Use the license feature to add and remove licenses from the running system.

# logger set

Sets the various log levels for application logging.

# **Syntax**

```
logger set logger-name { trace | debug | info | warn | error | off }
```

## **Table 17: Parameter Description**

| Command Parameter | Description                                          |
|-------------------|------------------------------------------------------|
| logger-name       | Name of the logger to enable at the given log level. |
| trace             | Enables trace logging and higher.                    |
| debug             | Enables debug logging and higher.                    |
| info              | Enables info logging and higher.                     |
| warn              | Enables warn logging and higher.                     |
| error             | Enables error logging.                               |
| off               | Turns off all logging for the logger.                |

## **Command Mode**

**OPERATIONAL** 

# **VNFs**

All

# **Command Usage**

Use the logger set to enable various levels of application logging. The logger names are provided by Cisco per application and are not defined here.

# **Examples**

The following is an example:

logger set com.broadhop debug

# logger clear

Clears a log level defined using the logger set command.

# **Syntax**

logger clear logger-name

## **Table 18: Parameter Description**

| Command Parameter | Description                                          |
|-------------------|------------------------------------------------------|
| logger-name       | Name of the logger to enable at the given log level. |

#### **Command Mode**

**OPERATIONAL** 

#### **VNFs**

All

# **Command Usage**

Use the logger clear to reset the logging level for an application logger to the default level. The current set of logger levels can be found using the show logger level command.

# monitor log application

Tails the cluster wide application log.

## **Syntax**

monitor log application

## **Command Mode**

**OPERATIONAL** 

# **VNFs**

DRA

## **Command Usage**

Use the monitor log application to tail the consolidated-qns.log running on the cc-monitor docker services. If the cc-monitor docker services are not running, this command will fail.

# **Examples**

The following is an example:

```
scheduler# monitor log application
binding-s3.weave.local 2017-03-06 00:07:07,256 [LicenseManagerProxy] INFO
consolidated.sessions - TPS_COUNT: SESSION_COUNT:
LICENSE_COUNT: 1000000000
binding-s4.weave.local 2017-03-06 00:07:15,577 [LicenseManagerProxy] INFO
consolidated.sessions - TPS_COUNT: SESSION_COUNT:
LICENSE_COUNT: 1000000000
```

```
diameter-endpoint-s1.weave.local 2017-03-06 00:07:21,041 [LicenseManagerProxy] INFO consolidated.sessions - TPS_COUNT: SESSION_COUNT:
```

# monitor log container

Tails a specific docker container using the monitor log container command.

## **Syntax**

monitor log container container-id

### **Command Parameters**

### **Table 19: Parameter Description**

| Command Parameter | Description                                                                                               |
|-------------------|----------------------------------------------------------------------------------------------------|
| container-id      | The container's log file to monitor. Use the show docker service command to list the valid container-ids. |

## **Command Mode**

**OPERATIONAL** 

# **VNFs**

All

## **Command Usage**

Use the monitor log container command to tail the docker container log. This will provide the output for all non-application messages for the given container.

## **Examples**

The following is an example:

```
scheduler# monitor log container svn
<<< Started new transaction, based on original revision 94
   * editing path : __tmp_run_stage ... done.
----- Committed revision 94 >>>
<<< Started new transaction, based on original revision 95
   * editing path : __tmp_run_backup ... done.</pre>
```

# network dns server

Adds a network DNS server for the cluster to use.

# **Syntax**

network dns server address no network dns server address

## **Command Parameters**

### Table 20: Parameter Description

| Command Parameter | Description                                                                                                    |
|-------------------|----------------------------------------------------------------------------------------------------|
| address           | The IP address of the DNS server that the cluster can use.  Note This address must be available to all servers within the cluster and is generally on an OAM network or the internal network. |

## **Command Mode**

**CONFIG** 

## **VNFs**

All

# **Command Usage**

The network DNS server command triggers the addition of a DNS server to the DNS resolution that the application utilizes. These servers are added in the order they appear in the configuration to the DNS resolution.

# **Examples**

The following example adds a DNS server:

scheduler(config) # network dns server 10.10.10.10

# network dns host

Adds a network host to IP address mapping for the cluster to use.

# **Syntax**

network dns host host domain address address no network dns host host domain

## Table 21: Parameter Description

| Command Parameter | Description                                                                                       |
|-------------------|---------------------------------------------------------------------------------------------------|
| host              | The host name of the host mapping to store.                                                       |
| domain            | The domain name of the host mapping to store. Use local for hosts that do not have a domain name. |
| address           | The IP address of the host / domain name mapping.                                                 |

## **Command Mode**

**CONFIG** 

### **VNFs**

All

# **Command Usage**

The network DNS host command triggers the addition of a host / domain mapping to a specific IP address. This is useful when the upstream DNS services do not have a host / domain name mapping or upstream DNS server is not available to the cluster.

# **Examples**

The following example adds a DNS server:

scheduler(config) # network dns host test local address 10.10.10.10

# network virtual-service

Used to configure virtual floating IP address on various interfaces.

## **Syntax**

network virtual-service name of floating ip floating-ip floating ip address mask net mask digits broadcast

 $broadcast\ address\ virtual\ - router-id\ virtual\ router\ id\ tracking-service\ prefix\ of\ service\ to\ monitor\ for\ IP\ address$ 

host ip address of host to put the floating ip priority priority of host exit

host ip address of host to put the floating ip priority priority of host commit

end

## Table 22: Parameter Description

| Command Parameter                           | Description                                                                                                |
|---------------------------------------------|----------------------------------------------------------------------------------------------------|
| name of floating ip                         | Name of the floating IP address to be configured                                                           |
| floating ip address                         | The floating IP address to manage with the virtual service.                                                |
| net mask digits                             | The network mask (digits) for the floating IP address.                                                     |
|                                             | Default: 24                                                                                                |
| broadcast address                           | The broadcast address of the floating IP.                                                                  |
| virtual router id                           | virtual-router-id is the identity for a virtual router for hosts that are managed for VIP.                 |
|                                             | Value range is from 0 to 255.                                                                              |
|                                             | For more details, refer to VRRP (Virtual Router Redundancy Protocol) RFC 3768 and keepalive documentation. |
| prefix of service to monitor for IP address | This parameter is a string used to define the service to be monitored.                                     |
| ip address of host to put the floating ip   | IP address of the host where floating IP is hosted.                                                        |
| priority of host                            | Priority of the host on which the service must run.                                                        |
|                                             | Priority range is from 1 to 255. Higher the value, higher is the priority.                                 |

# **Command Mode**

**CONFIG** 

# **Command Usage**

Use the network virtual-service command to configure virtual floating IP address on various interfaces that is managed using keepalive and the VRRP protocol. This command should be used in conjunction with the network virtual-service host command to assign floating IPs to given hosts.

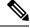

Note

To use within OpenStack, you must enable Protocol 112 on the security group – this is the VRRP protocol used by Keepalive.

# **Examples**

The following example creates a floating IP on two hosts:

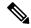

Note

#### Enter the command manually.

```
scheduler(config) # network virtual-service testvip floating-ip 10.81.70.44 mask 24 broadcast 10.81.70.255 virtual-router-id 71 tracking-service diameter-end-point host 10.81.70.47 priority 55 exit host 10.81.70.46 priority 56 commit end
```

You can check the status of configuration on the scheduler by running the following command:

```
show running-config network
```

## Sample Output:

```
network virtual-service testvip
virtual-router-id 71
floating-ip 10.81.70.44
mask 24
broadcast 10.81.70.255
host 10.81.70.46
priority 100
!
host 10.81.70.47
priority 101
!
```

# Requirement

As a part of OpenStack configuration to have allowed-address-pairs configured on the VMs that are going to host the VIP.

Here is an example for ESC:

Under vm\_group > interfaces > interface, you need to add the following configuration:

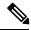

Note

The above mentioned configuration needs to be done on all the interfaces of all the VMs where we are looking for virtual IP.

# network virtual-service name host

Adds a new virtual-service floating IP address to the system.

# **Syntax**

network virtual-service name host address priority priority no network virtual-service name host address

## **Command Parameters**

### Table 23: Parameter Description

| Command Parameter | Description                                                                   |  |  |
|-------------------|-------------------------------------------------------------------------------|--|--|
| name              | The logical name of the virtual service floating IP.                          |  |  |
| address           | The IP of the host that should manage this floating IP.                       |  |  |
| priority          | The priority of the host relative other hosts within the group.  Default: 100 |  |  |

### **Command Mode**

**CONFIG** 

### **VNFs**

All

# **Command Usage**

Use this command to add new hosts to a virtual service. The hosts added will be start a Keepalive process to manage the floating IP via the VRRP process.

## **Examples**

The following example adds a floating IP on a host:

scheduler(config) # network virtual-service test host 10.84.100.136 priority 100

# ntp server

Creates an NTP server for the system to synchronize system clocks.

## **Syntax**

 $\verb"ntp" server" name address" address"$ 

## Table 24: Parameter Description

| Command Parameter | Description                           |  |  |  |
|-------------------|---------------------------------------|--|--|--|
| name              | Name of the server.                   |  |  |  |
| address           | IP address or FQDN of the NTP server. |  |  |  |

#### **Command Mode**

**CONFIG** 

#### **VNFs**

All

## **Command Usage**

Use the ntp server command to synchronize the clocks of each virtual machine within the cluster. When this command is used, each node will run an NTP service. The NTP service is either a client or relay as described below:

- A relay node is a node that can reach at least one of the NTP servers defined in the configuration. The relay nodes are configured to point to the ntp servers defined in the server.
- A client node is an internal node that cannot reach an NTP server. The client nodes are configured to point to the relay nodes.

# **Examples**

The following is an example:

scheduler(config) # ntp server server1 address 10.10.10.10

# scheduling external-service

Creates a docker service that is external to the installed application.

## **Syntax**

## **Command Parameters**

#### Table 25: Parameter Description

| Command Parameter | Description         |  |  |
|-------------------|---------------------|--|--|
| name              | Name of the service |  |  |

| Command Parameter          | Description                                                                                                    |
|----------------------------|----------------------------------------------------------------------------------------------------|
| image                      | Fully qualified image name.                                                                                                    |
| scalable (optional)        | Scale multiple instances across hosts.                                                                                                    |
|                            | Default is false.                                                                                                    |
| run-level (optional)       | Relative run level between external services.                                                                                                    |
|                            | Default is 0.                                                                                                    |
| host-network (optional)    | Bind to the host network.                                                                                                    |
|                            | Default is to the overlay network.                                                                                                    |
| volume (optional)          | Volume mounts in the format is as follows:                                                                                                    |
|                            | <host path="">:<docker path="">.</docker></host>                                                                                                    |
|                            | Additional mounts are separated by ",".                                                                                                    |
| port-mapping (optional)    | Port mapping of the format is as follows:                                                                                                    |
|                            | <pre><external>:<internal>.</internal></external></pre>                                                                                                 |
|                            | Additional mounts are separated by ",".                                                                                                    |
| cap-add (optional)         | Linux capabilities to add to the container. Additional mounts are separated by ",".                                                                     |
| scheduling-slot (optional) | Scheduling slot to start the container (for all containers). Use the <b>show running-config docker engine</b> command to view list of scheduling slots. |
| environment (optional)     | Environment variables to export into the container in the format given below:                                                                           |
|                            | <key>=<value></value></key>                                                                                                    |
|                            | Additional mounts are separated by ",".                                                                                                    |

## **Command Mode**

**CONFIG** 

## **VNFs**

All

# **Command Usage**

The scheduling external-service instructs the scheduling application to run the defined docker image on the given scheduling slots based on the configuration defined. Once scheduled the external-service appears in the show scheduling status and the show docker service commands.

# scheduling vm-target

Calculates a vm-target for an external scaling system.

## **Syntax**

scheduling vm-target name group-size  $group-size \ k \ k$  max max min min override override query guery guer

no scheduling vm-target name

## **Command Parameters**

# Table 26: Parameter Description

| Command Parameter     | Description                                                                                                    |  |  |  |
|-----------------------|----------------------------------------------------------------------------------------------------|--|--|--|
| name                  | Name or identifier for the vm-target rule.                                                                                                    |  |  |  |
| group-size (optional) | Size of the scaling group.  Default is one                                                                                                    |  |  |  |
| k (optional)          | K value in an n + k redundancy model.  Default is one.                                                                                                    |  |  |  |
| max (optional)        | Maximum value to calculate for the vm-target.                                                                                                    |  |  |  |
| min (optional)        | Minimum value to calculate for the vm-target.                                                                                                    |  |  |  |
| override (optional)   | Override value for the vm-target. This overrides anything the equation would calculate.                                                                     |  |  |  |
| query                 | Query to calculate a raw scaling value.                                                                                                    |  |  |  |
| scale-up-threshold    | Divisor when calculating the scaling number. The query's raw value is divided by the scale-up-threshold to get a the value of n in an n+k redundancy model. |  |  |  |

## **Command Mode**

**CONFIG** 

## **VNFs**

All

## **Command Usage**

The scheduling vm-target instructs the system to calculate VM scaling targets which can be used by the system to add and remove scaling VMs as required. The following algorithm is used to calculate the VM target for a given "name":

vm-target(name) = roundup ((query value) / (scale-up-threshold))\*group-size+K

# show alert status

Displays the status of all alerts in the system. It displays either all alert statuses or alerts for a specific named alert.

## **Syntax**

show alert status rule-name

## **Command Parameters**

### **Table 27: Parameter Description**

| Command Parameter    | Description                                    |  |  |
|----------------------|------------------------------------------------|--|--|
| rule-name (optional) | Displays alert statuses for a given rule-name. |  |  |

## **Command Mode**

**OPERATIONAL** 

### **VNFs**

All

# **Examples**

The following is an example:

```
scheduler# show scheduling status

OUT

RUN OF

MODULE INSTANCE LEVEL STATE DATE

consul 1 50 RUNNING false
admin-db 1 75 RUNNING false
memcached-vip 1 100 RUNNING false
prometheus 1 100 RUNNING false
prometheus 2 100 RUNNING false
prometheus 3 100 RUNNING false
```

## **Table 28: Parameter Description**

| Parameter  | Description                         |
|------------|-------------------------------------|
| Name       | Rule-name of the alert.             |
| Event Host | Host where the alert was generated. |

| Parameter   | Description                                                                 |  |  |  |
|-------------|-----------------------------------------------------------------------------|--|--|--|
| Status      | Status of the alert. Valid values are:                                      |  |  |  |
|             | • firing                                                                    |  |  |  |
|             | • resolved                                                                  |  |  |  |
| Message     | Current alert message.                                                      |  |  |  |
| Update Time | Timestamp of the first alert message that transitioned to the given status. |  |  |  |

# show database status

Display the currently configured database clusters members.

# **Syntax**

show database status

# **Command Parameters**

# Table 29: Parameter Description

| Command Parameter | Description                               |  |  |
|-------------------|-------------------------------------------|--|--|
| Address           | The address of the database process.      |  |  |
| Port              | The port the database service is running. |  |  |
| Name              | Name of the database process.             |  |  |

| Command Parameter | Description                                                                         |  |  |  |
|-------------------|-------------------------------------------------------------------------------------|--|--|--|
| Status            | The current status of the mongo process. Valid states are:                          |  |  |  |
|                   | CONNECTED – The mongo router is connected to the config servers                     |  |  |  |
|                   | • NOT_CONNECTED – The mongo router is not connected to the config servers           |  |  |  |
|                   | • NO_CONNECTION – The process is not up or is not monitored                         |  |  |  |
|                   | • STARTUP – The DB node is in the STARTUP mode                                      |  |  |  |
|                   | • PRIMARY – The DB node is the current PRIMARY                                      |  |  |  |
|                   | • SECONDARY – The DB node is a SECONDARY node                                       |  |  |  |
|                   | RECOVERING – The DB node is currently<br>RECOVERING from a restart or other failure |  |  |  |
|                   | • STARTUP2 – The DB node is in STARTUP2 mode                                        |  |  |  |
|                   | UNKNOWN – The DB node is in an<br>UNKNOWN state                                     |  |  |  |
|                   | ARBITER – The DB node is currently an active ARBITER                                |  |  |  |
|                   | NOT_INITIALIZED – The DB node is not initialized and pending initialization         |  |  |  |
| Туре              | The type of the mongo process. Valid values are:                                    |  |  |  |
|                   | • replica_set – a member of the replica set                                         |  |  |  |
|                   | • config_server – a member of the config server replica set                         |  |  |  |
|                   | • mongos – a mongo router process                                                   |  |  |  |
| Cluster Name      | The name of the cluster that owns the process.                                      |  |  |  |
| Shard             | The name of the associated shard.                                                   |  |  |  |
| Replica Set       | The name of the replica set associated to the process.                              |  |  |  |

# **Command Mode**

OPERATIONAL

## **VNFs**

All

# **Examples**

The following is an example:

scheduler# show database status

|              |       |        | CLUSTER   |              |        |         |                   |
|--------------|-------|--------|-----------|--------------|--------|---------|-------------------|
| ADDRESS      | PORT  | NAME   | STATUS    | TYPE         | NAME   | SHARD   | REPLICA SET       |
|              |       |        |           |              |        |         |                   |
| 192.168.65.2 | 27018 | shardA | PRIMARY   | replica set  | test   | shardA  | rs-shardA         |
| 192.168.65.2 | 27019 | -      | PRIMARY   | config_serve | r test | cfg     | test-configsrv    |
| 192.168.65.2 | 27017 | -      | CONNECTED | mongos       | test   | router- | -1 test-configsrv |

# show docker engine

Displays the status of the clusters docker engines.

# **Syntax**

show docker engine

## **Command Mode**

**OPERATIONAL** 

# **VNFs**

All

# **Examples**

The following is an example:

scheduler# show docker engine

| ID                     | STATUS    | MISSED<br>PINGS |
|------------------------|-----------|-----------------|
| binding-73d3dc         | CONNECTED | 0               |
| binding-8a8d17         | CONNECTED | 0               |
| binding-c74547         | CONNECTED | 0               |
| binding-dabba5         | CONNECTED | 0               |
| control-0              | CONNECTED | 0               |
| control-1              | CONNECTED | 0               |
| control-2              | CONNECTED | 0               |
| diameter-endpoint-0    | CONNECTED | 0               |
| diameter-endpoint-1    | CONNECTED | 0               |
| diameter-endpoint-2    | CONNECTED | 0               |
| diameter-endpoint-3    | CONNECTED | 0               |
| master-0               | CONNECTED | 0               |
| session-shard-1-e079cf | CONNECTED | 0               |
| session-shard-2-80941f | CONNECTED | 0               |

**Table 30: Parameter Description** 

| Parameter    | Description                                                                                                    |
|--------------|----------------------------------------------------------------------------------------------------|
| ID           | The identifier within the cluster of the docker engine. Generally, this maps to the hostname where the engine resides. |
| Status       | Indicates if the scheduling application is connected to the docker engine running on a host.                           |
| Missed Pings | The number of consecutive missed pings for a given host.                                                               |

# show docker service

Displays the currently running docker services.

# **Syntax**

show docker service

## **Command Mode**

**OPERATIONAL** 

# **VNFs**

All

# **Examples**

The following is an example:

| scheduler# show docker service  MODULE INSTANCE NAME VERSION ENGINE CONTAINER ID  STATE MESSAGE PENALTY BOX |                   |                |                   |  |  |  |  |
|----------------------------------------------------------------------------------------------------|-------------------|----------------|-------------------|--|--|--|--|
| admin-db 1 mongo-admin-a                                                                                    | 3.4.0.0           | control-0      | mongo-admin-a     |  |  |  |  |
| HEALTHY false -                                                                                             |                   |                |                   |  |  |  |  |
| admin-db 1 mongo-admin-arb                                                                                  | 3.4.0.0           | master-0       | mongo-admin-arb   |  |  |  |  |
| HEALTHY false -                                                                                             |                   |                |                   |  |  |  |  |
| admin-db 1 mongo-admin-b                                                                                    | 3.4.0.0           | control-1      | mongo-admin-b     |  |  |  |  |
| HEALTHY false -                                                                                             |                   |                |                   |  |  |  |  |
| admin-db 1 mongo-admin-setu                                                                                 | p 12.9.9-2017     | master-0       | mongo-admin-setup |  |  |  |  |
| HEALTHY false -                                                                                             |                   |                |                   |  |  |  |  |
| _                                                                                                    | 03-03.123.797af71 |                |                   |  |  |  |  |
| binding 1 binding                                                                                           | 12.9.9-dra.2017   | binding-73d3dc | binding-s1        |  |  |  |  |
| HEALTHY false -                                                                                             |                   |                |                   |  |  |  |  |
| -03-03.115.0f485ef                                                                                          |                   |                |                   |  |  |  |  |
| binding 1 session-router                                                                                    | 3.4.0.0           | binding-73d3dc | session-router-s1 |  |  |  |  |
| HEALTHY false -                                                                                             |                   | <u>-</u>       |                   |  |  |  |  |
| binding 2 binding                                                                                           | 12.9.9-dra.2017   | binding-8a8d17 | binding-s2        |  |  |  |  |
| HEALTHY false                                                                                               |                   | <b>3</b>       | 2                 |  |  |  |  |
|                                                                                                    | 03-03.115.0f485ef |                |                   |  |  |  |  |

**Table 31: Parameter Description** 

| Parameter    | Description                                                                 |
|--------------|-----------------------------------------------------------------------------|
| Module       | Scheduling module that is executing the docker service.                     |
| Instance     | For scalable modules, the instance number that the service relates.         |
| Name         | Logical name of the service.                                                |
| Version      | Version of the image executing.                                             |
| Engine       | Engine identifier that is executing the docker service.                     |
| Container ID | Container id of the docker service.                                         |
| State        | Current state of the docker service.                                        |
| Penalty Box  | Indicates if the service is waiting to be rescheduled if an error occurred. |
| Message      | Message related to the penalty box designation.                             |

# show history

Displays the history of commands executed on the system.

# **Syntax**

show history

# **Command Mode**

**OPERATIONAL** 

## **VNFs**

All

# **Examples**

The following is an example:

```
scheduler# show history
03-04 16:56:03 -- show docker service | include diameter
03-04 16:56:22 -- show docker service | include diameter | include diameter-endpoint-0
03-04 16:57:31 -- docker connect docker-host-info-s8
03-04 16:59:19 -- docker connect socket-forwarder-s1
03-04 17:01:02 -- ifconfig
03-04 17:01:22 -- docker connect socket-forwarder-s1
03-04 17:01:54 -- docker connect diameter-endpoint-s2
03-04 17:03:32 -- docker connect diameter-endpoint-s2
03-04 17:05:25 -- docker connect diameter-endpoint-s1
```

# show license details

Displays the current license details installed on the system.

## **Syntax**

show license details

### **Command Mode**

**OPERATIONAL** 

## **VNFs**

All

# **Examples**

The following is an example:

## **Table 32: Parameter Description**

| Parameter  | Description                                                                  |
|------------|------------------------------------------------------------------------------|
| ID         | ID of the license entry.                                                     |
| Default    | Indicates if this is the default 90 day license installed on system install. |
| Count      | Count for the given license.                                                 |
| Expiration | Expiration timestamp for the license.                                        |

# show log application

Displays the application log in a viewer that enables you to scroll and search.

# **Syntax**

show log application

# **Command Mode**

**OPERATIONAL** 

## **VNFs**

DRA

# show log engine

Displays the engine log in a viewer that enables you to scroll and search.

# **Syntax**

show log engine

## **Command Mode**

**OPERATIONAL** 

## **VNFs**

DRA

# show logger level

Displays the current logger levels in the system that overrides the default logging.

## **Syntax**

show logger level

# **Command Mode**

**OPERATIONAL** 

## **VNFs**

All

# **Examples**

The following is an example:

```
scheduler# show logger level
Logger Current Level
-----
dra warn
```

# **Table 33: Parameter Description**

| Parameter     | Description                    |
|---------------|--------------------------------|
| Logger        | The logger that is overridden. |
| Current Level | The current level of logging.  |

# show patches

Lists the patches that are in /data/orchestrator/patches directory.

## **Syntax**

show patches

## **Command Mode**

**OPERATIONAL** 

### **VNFs**

All

## **Command Usage**

The show patches indicates the patch that is loaded in the given patch directory and not a patch that is applied to the system.

# show scheduling effective-scheduler

Displays the effective scheduler running in the system.

Valid results are HA and AIO.

# **Syntax**

show scheduling effective-scheduler

### **Command Mode**

**OPERATIONAL** 

## **VNFs**

All

## **Examples**

The following is an example:

scheduler# show scheduling effective-scheduler scheduling effective-scheduler  ${\tt HA}$ 

# show scheduling status

Displays the currently loaded modules.

# **Syntax**

show scheduling status

# **Command Mode**

**OPERATIONAL** 

# **VNFs**

All

# **Examples**

The following is an example:

scheduler# show scheduling status

| MODULE        | INSTANCE | RUN<br>LEVEL | STATE   | OUT<br>OF<br>DATE |  |
|---------------|----------|--------------|---------|-------------------|--|
| consul        | 1        | 50           | RUNNING | false             |  |
| admin-db      | 1        | 75           | RUNNING | false             |  |
| memcached-vip | 1        | 100          | RUNNING | false             |  |
| prometheus    | 1        | 100          | RUNNING | false             |  |
| prometheus    | 2        | 100          | RUNNING | false             |  |
| prometheus    | 3        | 100          | RUNNING | false             |  |
|               |          |              |         |                   |  |

# **Table 34: Parameter Description**

| Parameter   | Description                                                                                                    |
|-------------|----------------------------------------------------------------------------------------------------|
| Module      | Module name that is running.                                                                                                    |
| Instance    | The instance number scheduled for scalable modules.                                                                                                    |
| Run Level   | The relative run level of the module compared to other modules. In an upgrade, the system reschedules from highest run level to lowest run level and in a downgrade the system schedules from low to high. |
| State       | The current state of the module. Valid states are:  • RUNNING  • SCHEDULING  • STOPPING                                                                                                    |
| Out of Date | Indicates whether the software is out of date with the running system.                                                                                                    |

# show scheduling vm-target

Displays the results of the scheduling vm-target calculation.

# **Syntax**

show scheduling vm-target

# **Command Mode**

**OPERATIONAL** 

## **VNFs**

All

# **Parameter Description**

| Parameter | Description                                      |  |
|-----------|--------------------------------------------------|--|
| group     | The vm-target group name that the count applies. |  |
| Count     | The calculated count of VMs for scaling.         |  |

# show system diagnostics

Shows the current diagnostics.

# **Syntax**

There are no arguments for this command.

# **Command Mode**

**OPERATIONAL** 

# **VNFs**

All

# **Command Parameters**

## **Table 35: Parameter Description**

| Command Parameter | Description                                                            |
|-------------------|------------------------------------------------------------------------|
| Node ID           | ID of the node where the diagnostics was run.                          |
| Check             | The ID of the check that was run.                                      |
| IDX               | For Checks that return multiple results the corresponding index number |
| Status            | Indicates if the check is passing or not.                              |
| Message           | The corresponding message for the diagnostic.                          |

# **Examples**

| scheduler#<br>NODE    | show system diagnostics   CHECK ID | tab<br>IDX | STATUS  | MESSAGE                                |
|-----------------------|------------------------------------|------------|---------|----------------------------------------|
| binding-s1            | serfHealth                         | 1          | passing | Agent alive and reachable              |
| binding-s1            | service:cisco-policy-api           | 1          | passing | TCP connect localhost:8080: Success    |
| binding-s1            | service:cisco-policy-app           | 1          | passing | CLEARED: Session creation is allowed   |
| binding-s1 is disable | service:cisco-policy-app           | 2          | passing | CLEARED: -Dcom.broadhop.developer.mode |

# show system history

Shows the history of system events.

# **Syntax**

There are no arguments for this command.

# **Command Mode**

**OPERATIONAL** 

# **VNFs**

All

## **Command Parameters**

### **Table 36: Parameter Description**

| Command Parameter | Description                                               |
|-------------------|-----------------------------------------------------------|
| IDX               | The index of the event in the system history log.         |
| Event Time        | Timestamp of the event in the system history log.         |
| Module            | The internal module that generated the history log entry. |
| Message           | The message associated with the log entry.                |

# **Examples**

| scned | uuler# | snow | system | nistory |        |         |
|-------|--------|------|--------|---------|--------|---------|
| IDX   | EVENT  | TIME |        |         | MODULE | MESSAGE |

\_\_\_\_\_

```
1
     2017-02-04T02:04:02.469+00:00 system
                                                  System started
    2017-02-04T02:04:29.021+00:00 docker-engine Adding docker engine session-shard-2-80941f
3
    2017-02-04T02:04:29.096+00:00 docker-engine Adding docker engine diameter-endpoint-3
    2017-02-04T02:04:29.187+00:00 docker-engine Adding docker engine diameter-endpoint-2
4
5
     2017-02-04T02:04:29.303+00:00 docker-engine Adding docker engine binding-c74547
     2017-02-04T02:04:29.375+00:00 docker-engine Adding docker engine control-2
    2017-02-04T02:04:29.503+00:00 docker-engine Adding docker engine session-shard-1-e079cf
     2017-02-04T02:04:29.583+00:00 docker-engine Adding docker engine control-1
8
9
     2017-02-04T02:04:29.671+00:00 docker-engine Adding docker engine control-0
10
    2017-02-04T02:04:29.751+00:00 docker-engine Adding docker engine binding-dabba5
    2017-02-04T02:04:29.843+00:00 docker-engine Adding docker engine binding-73d3dc
11
12
    2017-02-04T02:04:29.981+00:00 docker-engine Adding docker engine binding-8a8d17
```

# show system secrets open

Shows if the system secrets are unsealed.

This command returns true if the secrets are unsealed and false if they are still sealed. To open the system secrets, see system secrets unseal, on page 74.

## **Syntax**

There are no arguments for this command.

## **Command Mode**

**OPERATIONAL** 

### **VNFs**

All

## **Examples**

scheduler# show system secrets open system secrets open true

# show system secrets paths

Shows the current set secrets.

This command does not show the value of the secrets only the path and if the value is readable by the system.

# **Syntax**

There are no arguments for this command.

## **Command Mode**

**OPERATIONAL** 

### **VNFs**

All

# **Command Parameters**

## **Table 37: Parameter Description**

| Command Parameter | Description                                      |
|-------------------|--------------------------------------------------|
| Path              | The identifying path of the secret.              |
| Status            | Indicates if the path can be read by the system. |

# **Examples**

```
scheduler# show system secrets paths
PATH STATUS
-----
test valid
```

# show system software available-versions

Shows the list of available software versions to upgrade or downgrade a system.

# **Syntax**

There are no arguments for this command.

# **Command Mode**

**OPERATIONAL** 

## **VNFs**

All

# **Examples**

# show system software docker-repository

Shows the currently configured docker-repository.

## **Syntax**

There are no arguments for this command.

### **Command Mode**

**OPERATIONAL** 

## **VNFs**

All

# **Examples**

scheduler# show system software docker-repository system software docker-repository registry:5000

# show system software version

Shows the currently installed software version.

## **Syntax**

There are no arguments for this command.

### **Command Mode**

**OPERATIONAL** 

# **VNFs**

A11

# **Examples**

scheduler# show system software version system software version 12.9.9-dra.2017-03-03.115.0f485ef

# show system software iso stage file

Displays the currently staged files in the /data/isos/staged-isos folder.

# **Syntax**

show system software iso stage file

None

### **Command Mode**

**OPERATIONAL** 

### **VNFs**

All

# **Examples**

The following example also shows a sample output:

```
scheduler# show system software iso stage file
NAME CREATED SIZE MB MD5 SUM
```

cisco-policy-dra.iso 2017-05-17T12:35:58+00:00 1100.04 c636794475b76e84041901b0ca3dcac4

## Where:

- Name: The filename of the iso.
- Created: The date the file was created on the file system.
- Size MB: The size of the file in megabytes.
- MD5 Sum: The MD5 sum of the file.

# show system software iso details

Displays the currently active ISOs that are loaded on the system.

# **Syntax**

show system software iso details

## **Command Parameters**

None

# **Command Mode**

**OPERATIONAL** 

## **VNFs**

All

## **Examples**

The following example also shows a sample output:

```
CATEGORY NAME VERSION QUALIFIER CREATED ACTIVE MB

product cisco-policy-dra 12.9.9 dra.2017-05- 2017-05 true 1102.9

17.441.69 -17T13:
68d89 4:15.708
+00:00
```

## Where:

- Category: The type of ISO. Either product or extras. Extras can be used to load external docker images for use by external services.
- Name: The product name of the ISO
- · Version: The version of the ISO
- Qualifier: The qualifier of the ISO
- Created Date: The creation date of the ISO on the file system
- Active: Indicates if the registry is currently pointing to the ISO to download images.
- Size: The size of the ISO on the file system.

# show system status debug

Shows if the system is currently configured with debug tools.

## **Syntax**

show system status debug

# **Command Parameters**

None

### **Command Mode**

**OPERATIONAL** 

# **VNFs**

All

# **Examples**

The following example also shows a sample output:

```
scheduler# show system status debug system status debug false
```

## Where:

Debug: Indicates if the system is configured to deploy containers with debug tools

# show system status downgrade

Shows if the system is currently downgrading the installed software.

## **Syntax**

There are no arguments for this command.

### **Command Mode**

**OPERATIONAL** 

## **VNFs**

All

# **Examples**

scheduler# show system status downgrade
system status downgrade false

# show system status running

Shows if the system is currently running.

## **Syntax**

There are no arguments for this command.

## **Command Mode**

**OPERATIONAL** 

# **VNFs**

All

# **Examples**

scheduler# show system status running
system status running true

# show system status upgrade

Shows if the system is currently upgrading an installed software.

# **Syntax**

There are no arguments for this command.

### **Command Mode**

**OPERATIONAL** 

## **VNFs**

All

# **Examples**

scheduler# show system status upgrade
system status upgrade false

# statistics bulk file

Defines a new bulk statistics file that the system generates on a regular basis.

# **Syntax**

statistics bulk file name header header query query format format no bulk file name

# **Command Parameters**

# **Table 38: Parameter Description**

| Command Parameter | Description                                                                                                    |
|-------------------|----------------------------------------------------------------------------------------------------|
| name              | The base name of the bulk statistics file to create. The final file name generated has the following format: <name>-<timestamp in="" seconds="">.csv</timestamp></name> |
| header            | The exact text of the header to put at the start of all new files.                                                                                                    |
| query             | The Prometheus query to execute to build the bulk statistics. The query format is described in the Prometheus documentation:https://prometheus.io/docs/querying/basics/ |

| Command Parameter | Description                                                                                                    |
|-------------------|----------------------------------------------------------------------------------------------------|
| format            | The format of the output line. Each time series returned from the query that is executed will pass through the formatting string. Substitution variables appear as \${variable}. The following pre-defined variables exist in addition to the ones returned from Prometheus: |
|                   | • current-value – last value returned                                                                                                    |
|                   | • max-value – max value over last 5 minutes                                                                                                    |
|                   | • avg-value – average value over last 5 minutes                                                                                                    |
|                   | • min-value – minimum value over last 5 minutes                                                                                                    |
|                   | • timestamp – timestamp of when the sample was taken in the following format: yyyy-MM-dd'T'HH:mm:ss'Z'                                                                                                    |

**CONFIG** 

## **VNFs**

All

## **Command Usage**

Use the bulk file command to define a bulk statistics file that supplements the default bulk statistics files created by the system. The format and queries are user defined.

## **Examples**

The following example creates a bulk file on peer message rates:

```
statistics bulk file peer_tps
query "peer_message_total{remote_peer!=\"\"}"
format ${app_id},${direction},${instance},${local_peer},
${remote_peer},${type},${current-value}
```

## statistics bulk interval

Modifies the timer that the system uses to generate the bulk statistics that are defined via the bulk file command.

## **Syntax**

statistics bulk interval interval no bulk interval

#### **Table 39: Parameter Description**

| Command Parameter | Description                                                           |
|-------------------|-----------------------------------------------------------------------|
| interval          | Timer length (in seconds) used to trigger a new bulk statistics file. |

## **Command Mode**

**CONFIG** 

## **VNFs**

All

## **Command Usage**

Use the bulk interval command to control the timer length in triggering a new bulk statistics file.

#### Notes:

- 1. The generation of bulk statistics runs +/- 10 seconds of the interval.
- **2.** The generation of bulk statistics is not synchronized to the minute.
- 3. The default interval, if not defined, is 300 seconds.

## **Examples**

The following example creates a bulk file every 10 minutes:

scheduler(config) # bulk interval 600

# statistics icmp-ping

Creates a probe that tests whether a host is up using ICMP ping.

## **Syntax**

statistics icmp-ping address no statistics icmp-ping address

## Table 40: Parameter Description

| Description                                                                                |
|--------------------------------------------------------------------------------------------|
| The address to ping via ICMP. The resultant statistics are stored in the following metric: |
| • probe_success                                                                            |
| • probe_duration_seconds                                                                   |
| • probe_ip_protocol                                                                        |
|                                                                                            |

## **Command Mode**

**CONFIG** 

## **VNFs**

All

## **Command Usage**

Use the statistic icmp-ping command to instruct the monitoring system to ping the given address using the ICMP protocol. The IP address must be reachable via the master, control-a, and control-b hosts.

## **Examples**

The following example creates an ICMP ping test:

scheduler(config)# statistics icmp-ping 10.10.10.10

## statistics detail

Adds a statistics detail for the system to capture.

## **Syntax**

statistics detail query category name query query format format scale scale

## **Command Parameters**

#### Table 41: Parameter Description

| Command Parameter | Description                |
|-------------------|----------------------------|
| category          | Category of the statistic. |
| name              | Name of the statistic.     |

| Command Parameter | Description                                                                                                    |
|-------------------|----------------------------------------------------------------------------------------------------|
| query             | Prometheus query to execute in order to retrieve the statistics.                                                                                                    |
| format (optional) | Formatting rule for the statistic. The labels from the Prometheus query are substituted using the \${label} format.                                                     |
| scale (optional)  | Scaling factor to take the raw value and scale to by the scale factor. A negative value divides by the scale factor and a positive value multiples by the scale factor. |

**CONFIG** 

## **VNFs**

All

## **Command Usage**

The statistics detail command triggers the application to monitor a given statistic and record it in memory and for reporting using the show statistics detail command. The values are refreshed every 10 seconds.

## **Examples**

```
statistics detail query diameter success-message-tps
  query "sum(rate(diameter_endpoint_request_total{result_code=\"2001\"}[10s])) by
(app_id, message_type)"
  format "${app_id} ${message_type}"
```

# statistics icmp-ping

Creates a probe that tests whether a host is up using ICMP ping.

## **Syntax**

statistics icmp-ping address no statistics icmp-ping address

## Table 42: Parameter Description

| Command Parameter | Description                                                                                |
|-------------------|--------------------------------------------------------------------------------------------|
| address           | The address to ping via ICMP. The resultant statistics are stored in the following metric: |
|                   | • probe_success                                                                            |
|                   | • probe_duration_seconds                                                                   |
|                   | • probe_ip_protocol                                                                        |

## **Command Mode**

**CONFIG** 

## **VNFs**

All

## **Command Usage**

Use the statistic icmp-ping command to instruct the monitoring system to ping the given address using the ICMP protocol. The IP address must be reachable via the master, control-a, and control-b hosts.

## **Examples**

The following example creates an ICMP ping test:

scheduler(config)# statistics icmp-ping 10.10.10.10

# statistics summary

Adds a statistics summary for the system to capture.

## **Syntax**

statistics summary query category name query query scale scale

## **Command Parameters**

#### **Table 43: Parameter Description**

| Command Parameter | Description                |
|-------------------|----------------------------|
| category          | Category of the statistic. |
| name              | Name of the statistic.     |

| Command Parameter | Description                                                                                                    |
|-------------------|----------------------------------------------------------------------------------------------------|
| query             | Prometheus query to execute in order to retrieve the statistics.                                                                                                    |
| scale (optional)  | Scaling factor to take the raw value and scale to by the scale factor. A negative value divides by the scale factor and a positive value multiples by the scale factor. |

**CONFIG** 

## **VNFs**

All

## **Command Usage**

The statistics summary command triggers the application to monitor a given statistic and record it in memory and for reporting using the show statistics summary command. The values are refreshed every 10 seconds.

The summary command does not support "group by" operations to show multiple lines from a single query.

## **Examples**

```
statistics summary query diameter tps
  query "sum(rate(diameter_endpoint_request_total{result_code=\"2001\"}[10s]))"
.
```

## system abort-downgrade

Stops a downgrade that is in progress.

## **Syntax**

There are no arguments for this command.

## **Command Mode**

**OPERATIONAL** 

## **VNFs**

A11

## **Command Usage**

The system abort-downgrade command stops the current rolling downgrade of the system. This command is only available when the system is in the process of downgrading and is not available after the downgrade is complete. Once this command is issued, system upgrade, on page 80 command should be issued to revert this software to the previous version.

## system abort-upgrade

Stops an upgrade that is in progress.

#### **Syntax**

There are no arguments for this command.

#### **Command Mode**

**OPERATIONAL** 

#### **VNFs**

All

## **Usage Guidelines**

The system abort-upgrade command stops the current rolling upgrade of the system. This command is only available when the system is in the process of upgrading is not available after the upgrade is complete. Once the command is issued, system downgrade, on page 69 command should be issued to revert this software to the previous version.

## system downgrade

Downgrades the system to a new software version.

#### **Syntax**

system downgrade version version

#### **Command Mode**

**OPERATIONAL** 

## **VNFs**

All

#### **Command Parameters**

#### **Table 44: Parameter Description**

| Command Parameter | Description                                          |
|-------------------|------------------------------------------------------|
| Version           | The new software version to install into the system. |

## **Command Usage**

The system downgrade command installs new software on the system using a rolling downgrade approach to minimize service interruption. Care must be taken to ensure that the system downgrade command is used when moving from a higher software version to a lower version of the software. The rolling downgrade

upgrades the software modules in startup order. After the command is issued, the CLI disconnects while the CLI software is restarted. The CLI generally becomes available within 30 seconds. Once the CLI becomes available, the status of the upgrade can be monitored using the show scheduling status, on page 52 command.

## **Examples**

system downgrade version 12.9.9-dra.2017-03-03.115.0f485ef

## system disable-debug

Disables debug tools in deployed containers.

## **Syntax**

system disable-debug

## **Command Parameters**

None

#### **Command Mode**

**OPERATIONAL** 

#### **VNFs**

All

#### **Command Usage**

Use the system disable-debug command to turn off debugging tools on newly launched containers.

## **Examples**

The following example disables debug tools:

scheduler# system disable-debug

# system disable-external-services

Disables external services that are currently running in the system.

## **Syntax**

system disable-external-services

#### **Command Parameters**

None

**OPERATIONAL** 

#### **VNFs**

All

## **Command Usage**

Use the system disable-external-services to stop all services registered with the scheduling external-service command.

## **Examples**

The following example disables external services:

scheduler# system disable-external-services

# system enable-debug

Enables debug tools in deployed containers.

## **Syntax**

system enable-debug

## **Command Parameters**

None

## **Command Mode**

**OPERATIONAL** 

## **VNFs**

All

## **Command Usage**

Use the system enable-debug command to turn on debugging tools on newly launched containers.

## **Examples**

The following example enables debug tools:

scheduler# system enable-debug

## system enable-external-services

Enable external registered services.

## **Syntax**

system enable-external-services

## **Command Parameters**

None

## **Command Mode**

**OPERATIONAL** 

## **VNFs**

All

## **Command Usage**

Use the system enable-external-services command to enable external services that are currently registered with the scheduling external-service command.

## **Examples**

The following example enables external services:

scheduler# system enable-external-services

# system secrets add-secret

Adds a secret to the system.

## **Syntax**

system add-secret path path secret secret

#### **Command Mode**

**OPERATIONAL** 

## **VNFs**

All

## **Command Parameters**

Table 45: Parameter Description

| Command Parameter | Description                                |
|-------------------|--------------------------------------------|
| Path              | The identifying path of the secret to add. |
| Secret            | The clear text value of the secret to add. |

## **Command Usage**

The system add-secret command adds a secret to the system. This command is available only if the secrets are open. See show system secrets open, on page 56.

## system secrets remove-secret

Removes a secret from the system.

#### **Syntax**

system remove-secret path path

#### **Command Mode**

**OPERATIONAL** 

#### **VNFs**

All

## **Command Parameters**

**Table 46: Parameter Description** 

| Command Parameter | Description                                   |
|-------------------|-----------------------------------------------|
| Path              | The identifying path of the secret to remove. |

## **Command Usage**

The system remove-secret command removes a secret from the system. This command is available only if the secrets are open. See show system secrets open, on page 56.

## system secrets set-passcode

Overwrites the current passcode that is used to encrypt or decrypt the master key for the secrets.

## **Syntax**

system secrets set-passcode passcode

## **Command Mode**

**OPERATIONAL** 

## **VNFs**

A11

## **Table 47: Parameter Description**

| Command Parameter | Description                           |
|-------------------|---------------------------------------|
| Passcode          | The new passcode to seal the secrets. |

## **Command Usage**

The system secrets command is used to change the passcode to unlock the secrets stored within the operational database. All secrets are encrypted using a randomly generated master-key that is encrypted/decrypted by the end-user provided passcode. If the passcode is lost, then the secrets currently stored are not recoverable. This command is available only if the secrets are open. See <a href="https://show.system.secrets.open">show system.secrets.open</a>, on page 56.

## system secrets unseal

Unseals the secrets if a non-default passcode is used to seal the secrets.

## **Syntax**

system secrets unseal passcode passcode

#### **Command Mode**

**OPERATIONAL** 

#### **VNFs**

All

## **Command Parameters**

## Table 48: Parameter Description

| Command Parameter | Description                         |
|-------------------|-------------------------------------|
| Passcode          | The passcode to unseal the secrets. |

#### Command Usage

The system secrets unseal command is used to unlock any stored secrets so that they can be shared with services that require a clear text secret or password. An example of this is a database connection password.

## system software iso stage clean

Remove all downloaded ISOs from the stage directory.

## **Syntax**

system software iso stage clean

## **Command Parameters**

None

## **Command Mode**

**OPERATIONAL** 

## **VNFs**

All

## **Command Usage**

The system software iso stage clean command removes all files that have been staged in the hosts /data/isos/staged-isos/ directory. This command should be run after an ISO file has been uploaded via the system software iso load command.

## **Examples**

scheduler# system software iso stage clean

# system software iso stage pull

Downloads a software ISO to the stage directory on the host.

## **Syntax**

system software iso stage pull URL

## **Command Parameters**

## Table 49: Parameter Description

| Command Parameter | Description                                                                                                    |
|-------------------|----------------------------------------------------------------------------------------------------|
| URL               | The URL to download into the hosts /data/isos/staged-isos/ directory. If the URL ends with the zsync suffix, then the zsync command is invoked to retrieve the file. |

## **Command Mode**

OPERATIONAL - Not available via NETCONF/RESTCONF

#### **VNFs**

All

## **Command Usage**

Invocation of the command downloads the given URL to the /data/isos/staged-isos/ directory. After invocation of this command, invocation of the show system software iso stage file command shows details of the downloaded file and the system software iso load command loads the file into the system.

## **Examples**

The following example also shows a sample output:

```
scheduler# system software iso stage pull
http://171.70.34.121/microservices/latest/cisco-policy-dra.iso
--2017-05-17 15:08:39-- http://171.70.34.121/microservices
/latest/cisco-policy-dra.iso
Connecting to 171.70.34.121:80... connected.
HTTP request sent, awaiting response... 200 OK
Length: 1153468416 (1.1G) [application/octet-stream]
Saving to: 'cisco-policy-dra.iso'

cisco-policy-dra.iso 4%[=====>
```

## system software iso activate

Activate an existing ISO.

## **Syntax**

 ${\tt system \ software \ iso \ activate \ category \ [product|extras] \ name \ name \ version \ version \ qualifier }$ 

#### **Command Parameters**

#### **Table 50: Parameter Description**

| Command Parameter | Description                                                                                                    |
|-------------------|----------------------------------------------------------------------------------------------------|
| Category          | The category to load the ISO. Either product or extras can be selected. The extras category represents a docker registry that contains external (non-product) docker images. |
| Name              | The product name of the ISO to activate.                                                                                                    |
| Version           | The version of the ISO to activate                                                                                                    |
| Qualifier         | The qualifier of the ISO to activate                                                                                                    |

## **Command Mode**

**OPERATIONAL** 

#### **VNFs**

All

## **Command Usage**

The system software iso activate command triggers the system to restart the local docker registry to point to the given ISO. This command should be run before upgrading or downgrading the software.

## **Examples**

The following example loads and activates a product ISO:

scheduler# system software iso activate category product name cisco-policy-dra version 12.9.9 qualifier dra.2017-05-17.441.6968d89

## system software iso delete

Deletes an existing ISO.

## **Syntax**

 ${\tt system \ software \ iso \ delete \ category \ [product|extras] \ name \ name \ version \ version \ qualifier \ qualifier$ 

#### **Command Parameters**

## Table 51: Parameter Description

| Command Parameter | Description                                                                                                    |
|-------------------|----------------------------------------------------------------------------------------------------|
| Category          | The category to load the ISO. Either product or extras can be selected. The extras category represents a docker registry that contains external (non-product) docker images. |
| Name              | The product name of the ISO to delete.                                                                                                    |
| Version           | The version of the ISO to delete                                                                                                    |
| Qualifier         | The qualifier of the ISO to delete                                                                                                    |

## **Command Mode**

**OPERATIONAL** 

#### **VNFs**

All

## **Command Usage**

The system software iso delete command triggers the system to remove the ISO. This command can only be run on non-active ISOs.

## **Examples**

The following example deletes an ISO:

scheduler# system software iso delete category product name cisco-policy-dra version 12.9.9 qualifier dra.2017-05-17.441.6968d89

## system software iso load

Load a new ISO into the system.

## **Syntax**

system software iso load category [product|extras] file filename activate [true|false]

## **Command Parameters**

## **Table 52: Parameter Description**

| Command Parameter | Description                                                                                                    |
|-------------------|----------------------------------------------------------------------------------------------------|
| Category          | The category to load the ISO. Either product or extras can be selected. The extras category represents a docker registry that contains external (non-product) docker images. |
| Filename          | The filename of the ISO to load.                                                                                                    |
| Activate          | Indicates whether the system should switch the internal docker registry to point to the new ISO.                                                                             |

## **Command Mode**

**OPERATIONAL** 

## **VNFs**

All

#### **Command Usage**

The system software iso load command triggers unpacking of the staged ISO into a permanent location on the host. This command is executed before a system upgrade command can be executed.

## **Examples**

The following example loads and activates an ISO:

scheduler# system software iso load category product file cisco-policy-dra.iso activate true

## system start

Starts all the services on a system that has been currently stopped.

#### **Syntax**

There are no arguments for this command.

#### **Command Mode**

**OPERATIONAL** 

## **VNFs**

All

## **Usage Guidelines**

The system start command performs a controlled startup of the system by starting all the services in a rolling fashion taking into account various service dependencies.

## system stop

Stops all the services on the system (excluding the CLI, NETCONF, and RESTCONF service).

## **Syntax**

There are no arguments for this command.

## **Command Mode**

**OPERATIONAL** 

## **VNFs**

All

## **Command Usage**

The system stop commands performs a controlled shutdown of the system by stopping all the services in the reverse order of start-up.

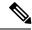

Note

For ephemeral databases (such as session), all data is lost on a system stop command.

## system upgrade

Upgrades the system to a new software version.

## **Syntax**

system upgrade version version

#### **Command Mode**

**OPERATIONAL** 

#### **VNFs**

All

## **Command Parameters**

## **Table 53: Parameter Description**

| Command Parameter | Description                                          |
|-------------------|------------------------------------------------------|
| Version           | The new software version to install into the system. |

#### **Command Usage**

The system upgrade command installs new software on the system using a rolling upgrade approach to minimize service interruption. Care must be taken to ensure that upgrade command is used when moving from a lower software version to a higher version of the software. The rolling upgrade upgrades the software modules in reverse start-up order. After the command is issued, the CLI disconnects while the CLI software is restarted. The CLI generally become available within 30 seconds. Once the CLI becomes available, the status of the upgrade can be monitored using the show scheduling status, on page 52 command.

#### **Examples**

```
system upgrade version 12.9.9-dra.2017-03-03.115.0f485ef
```

## updater

Content Classification Manager (CCM) module configuration.

#### **Syntax**

Table 54: Parameter Description

| Command Parameter            | Description                                                                                                    |
|------------------------------|----------------------------------------------------------------------------------------------------|
| no                           | Returns the specific setting to the default value.                                                                                                    |
| log level                    | Configure the logging level for the CCM updater module. The levels increase verbosity of the logs in this order:                                                                                                    |
|                              | error < warning < notice < info < debug                                                                                                    |
|                              | The "no" option returns the command to the system to the default setting of "notice".                                                                                                    |
| server udi { true   false }  | Sets the UDI (Unique Device Identifier) based authentication when communicating with the CCM backend server. UDI based authentication is the only authentication method currently supported. Do not set this value to false. Doing so will result in failure to communicate with the CCM backend server.  The "no" option returns the command to the default setting of "true". |
| server uri <string></string> | Defines the URI of the CCM backend server.                                                                                                    |
|                              | The "no" form restores the default setting of "https://update-manifests.ironport.com".                                                                                                    |

## **Command Mode**

**CONFIG** 

## **VNFs**

All

## **Command Usage**

Use this command to configure the CCM updater module.

The default settings are typically sufficient for proper functioning.

Any configuration changes to the updater parameter values triggers a restart of the updater (beaker) process. During this restart, existing connections with StarOS systems will be dropped temporarily. These connections automatically reconnect after the restart has finished. This restart typically takes a few seconds. Cisco recommends making updates during a maintenance window or outside the daily update time configured on the StarOS systems.

## **Examples**

The following example changes the log level for this module to "debug":

host# updater log level debug

updater